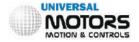

# **Operation Manual**

# Inverter Goodrive 10

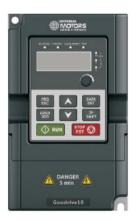

## Content

| Content                                                  | 1  |
|----------------------------------------------------------|----|
| 1 Safety Precautions                                     | 3  |
| 1.1 Safety definition                                    | 3  |
| 1.2 Warning symbols                                      | 3  |
| 1.3 Safety guidelines                                    | 4  |
| 2 Product overview                                       | 7  |
| 2.1 Quick start-up                                       | 7  |
| 2.2 Product specification                                | 9  |
| 2.3 Name plate                                           | 10 |
| 2.4 Type designation key                                 | 10 |
| 2.5 Rated specifications                                 | 11 |
| 2.6 Structure diagram                                    | 12 |
| 3 Installation Guidelines                                | 13 |
| 3.1 Mechanical installation                              | 13 |
| 3.2 Standard wiring                                      | 16 |
| 3.3 Layout protection                                    | 19 |
| 4 Keypad Operation Procedure                             | 20 |
| 4.1 Keypad displaying                                    | 22 |
| 4.2 Keypad operation                                     | 24 |
| 5 Function Parameters                                    | 26 |
| 6 Fault tracking                                         | 71 |
| 6.1 Maintenance intervals                                | 71 |
| 6.2 Fault solution                                       | 75 |
| 7 Communication protocol                                 | 78 |
| 7.1 Brief instruction to Modbus protocol                 | 78 |
| 7.2 Application of the inverter                          | 78 |
| 7.3 RTU mode                                             | 80 |
| 7.4 RTU command code and communication data illustration | 83 |
| Appendix A Technical data                                | 95 |
| A.1 Ratings                                              | 95 |

|   | A.2 CE                                    | 96    |
|---|-------------------------------------------|-------|
|   | A.3 EMC regulations                       | 96    |
| ١ | ppendix B Dimension drawings              | 98    |
|   | B.1 Keypad structure                      | 98    |
|   | B.2 Inverter chart                        | 98    |
| ١ | ppendix C Peripherial options and parts   | . 100 |
|   | C.1 Peripherial wiring                    | . 100 |
|   | C.2 Power supply                          | . 101 |
|   | C.3 Cables                                | . 101 |
|   | C.4 Breaker and electromagnetic contactor | . 102 |
|   | C.5 Reactors                              | . 103 |
|   | C.6 Filter                                | . 104 |
|   | C.7 Braking system                        | . 106 |
| ١ | ppendix D Further information             | . 108 |
|   | D.1 Product and service inquirie          | . 108 |
|   | D.2 Document library on the Internet      | . 108 |
|   |                                           |       |

## 1 Safety Precautions

Please read this manual carefully and follow all safety precautions before moving, installing, operating and servicing the inverter. If ignored, physical injury or death may occur, or damage may occur to the devices. If any physical injury or death or damage to the devices occurs for ignoring to the safety precautions in the manual, our company will not be responsible for any damages and we are not legally bound in any manner.

## 1.1 Safety definition

Danger: Serious physical injury or even death may occur if not follow relevant

requirements

Warning: Physical injury or damage to the devices may occur if not follow relevant

requirements

Note: Physical hurt may occur if not follow relevant requirements

Qualified electricians: People working on the device should take part in professional electrical and

safety training, receive the certification and be familiar with all steps and

requirements of installing, commissioning, operating and maintaining the

device to avoid any emergency.

## 1.2 Warning symbols

Warnings caution you about conditions which can result in serious injury or death and/or damage to the equipment, and advice on how to avoid the danger. Following warning symbols are used in this manual:

| Symbols   | Name                    | Instruction                                                                                | Abbreviation |
|-----------|-------------------------|--------------------------------------------------------------------------------------------|--------------|
| Danger    | Danger                  | Serious physical injury or even death may occur if not follow the relative requirements    | 4            |
| Warning   | Warning                 | Physical injury or damage to the devices may occur if not follow the relative requirements | <u></u>      |
| & Do not  | Electrostatic discharge | Damage to the PCBA board may occur if not follow the relative requirements                 |              |
| Hot sides | Hot sides               | Sides of the device may become hot. Do not touch.                                          |              |
| Note      | Note                    | Physical hurt may occur if not follow the relative requirements                            | Note         |

## 1.3 Safety guidelines

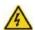

- Only qualified electricians are allowed to operate on the inverter.
- Do not carry out any wiring and inspection or changing components when the power supply is applied. Ensure all input power supply is disconnected before wiring and checking and always wait for at least the time designated on the inverter or until the DC bus voltage is less than 36V. Below is the table of the waiting time:

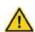

Do not refit the inverter unauthorizedly; otherwise fire, electric shock or other injury may occur.

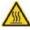

♦ The base of the radiator may become hot during running. Do not touch to avoid hurt.

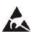

The electrical parts and components inside the inverter are electrostatic. Take measurements to avoid electrostatic discharge during relevant operation.

## 1.3.1 Delivery and installation

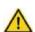

- Please install the inverter on fire-retardant material and keep the inverter away from combustible materials.
- Connect the braking optional parts (braking resistors or feedback units) according to the wiring diagram.
- ♦ Don't operate on the inverter if there is any damage or components loss to the inverter.
- Don't touch the inverter with wet items or body, otherwise electric shock may occur.

#### Note:

- Select appropriate moving and installing tools to ensure a safe and normal running of the inverter and avoid physical injury or death. For physical safety, the erector should take some mechanical protective measurements, such as wearing exposure shoes and working uniforms.
- ♦ Ensure to avoid physical shock or vibration during delivery and installation.
- Do not carry the inverter by its cover. The cover may fall off.
- Install away from children and other public places.
- The inverter cannot meet the requirements of low voltage protection in IEC61800-5-1 if the sea level of installation site is above 2000m.
- The pick-up current of the inverter may be above 3.5mA during operation. Ground with proper techniques and ensure the grounding resistor is less than 10Ω. The conductivity of PE grounding conductor is the

same as that of the phase conductor (with the same cross sectional area).

R, S and T are the input terminals of the power supply, while U, V and W are the motor terminals. Please connect the input power cables and motor cables with proper techniques; otherwise the damage to the inverter may occur.

### 1.3.2 Commissioning and running

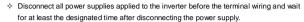

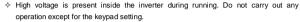

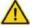

- The inverter may start up by itself when P01.21=1. Do not get close to the inverter and motor.
- The inverter can not be used as "Emergency-stop device".
- The inverter can not be used to break the motor suddenly. A mechanical braking device should be provided.

#### Note:

- Do not switch on/off the input power supply of the inverter frequently.
- For inverters that have been stored for a long time, check and fix the capacitance and try to run it again before utilization (see Maintenance and Hardware Fault Diagnose).
- ♦ Cover the front board before running, otherwise electric shock may occur.

#### 1.3.3 Maintenance and replacement of components

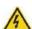

- Only qualified electricians are allowed to perform the maintenance, inspection, and components replacement of the inverter.
- Disconnect all power supplies to the inverter before the terminal wiring. Wait for at least the time designated on the inverter after disconnection.
- Take measures to avoid screws, cables and other conductive matters to fall into the inverter during maintenance and component replacement.

#### Note:

- Please select proper torque to tighten screws.
- Keep the inverter, parts and components away from combustible materials during maintenance and component replacement.
- Do not carry out any isolation and pressure test on the inverter and do not measure the control circuit of the inverter by megameter.

# 1.3.4 What to do after scrapping

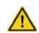

♦ There are heavy metals in the inverter. Deal with it as industrial effluent.

#### 2 Product overview

#### 2.1 Quick start-up

#### 2.1.1 Unpacking inspection

Check as followings after receiving products:

- 1. Check that there are no damage and humidification to the package. If not, please contact with Universal Motors
- Check the information on the type designation label on the outside of the package to verify that the drive is of the correct type. If not, please contact with Universal Motors.
- Check that there are no signs of water in the package and no signs of damage or breach to the inverter.
  If not, please contact with Universal Motors.
- 4. Check the information on the type designation label on the outside of the package to verify that the name plate is of the correct type. If not, please contact with Universal Motors.
- Check to ensure the accessories (including user's manual and control keypad) inside the device is complete. If not, please contact with Universal Motors.

#### 2.1.2 Application confirmation

Check the machine before beginning to use the inverter:

- Check the load type to verify that there is no overload of the inverter during work and check that whether
  the drive needs to modify the power degree.
- 2. Check that the actual current of the motor is less than the rated current of the inverter.
- 3. Check that the control accuracy of the load is the same of the inverter.
- Check that the incoming supply voltage is correspondent to the rated voltage of the inverter.

#### 2.1.3 Environment

Check as followings before the actual installation and usage:

 Check that the ambient temperature of the inverter is below 40°C. If exceeds, derate 1% for every additional 1°C. Additionally, the inverter can not be used if the ambient temperature is above 50°C.

Note: for the cabinet inverter, the ambient temperature means the air temperature inside the cabinet.

Check that the ambient temperature of the inverter in actual usage is above -10°C. If not, add heating facilities.

Note: for the cabinet inverter, the ambient temperature means the air temperature inside the cabinet.

- Check that the altitude of the actual usage site is below 1000m. If exceeds, derate1% for every additional 100m.
- 4. Check that the humidity of the actual usage site is below 90% and condensation is not allowed. If not, add additional protection inverters.

Check that the actual usage site is away from direct sunlight and foreign objects can not enter the inverter. If not, add additional protective measures.

Check that there is no conductive dust or flammable gas in the actual usage site. If not, add additional protection to inverters.

#### 2.1.4 Installation confirmation

Check as followings after the installation:

- 1. Check that the load range of the input and output cables meet the need of actual load.
- Check that the accessories of the inverter are correctly and properly installed. The installation cables should meet the needs of every component (including reactors, input filters, output reactors, output filters, DC reactors and braking resistors).
- Check that the inverter is installed on non-flammable materials and the calorific accessories (reactors and brake resistors) are away from flammable materials.
- Check that all control cables and power cables are run separately and the routation complies with EMC requirement.
- 5. Check that all grounding systems are properly grounded according to the requirements of the inverter.
- 6. Check that the free space during installation is sufficient according to the instructions in user's manual.
- 7. Check that the installation conforms to the instructions in user's manual. The drive must be installed in an upright position.
- 8. Check that the external connection terminals are tightly fastened and the torque is appropriate.
- Check that there are no screws, cables and other conductive items left in the inverter. If not, get them out.

#### 2.1.5 Basic commissioning

Complete the basic commissioning as followings before actual utilization:

- Autotune. If possible, de-coupled from the motor load to start dynamic autotune. Or if not, static autotune is available.
- 2. Adjust the ACC/DEC time according to the actual running of the load.
- Commission the device via jogging and check that the rotation direction is as required. If not, change the rotation direction by changing the wiring of motor.
- 4. Set all control parameters and then operate.

# 2.2 Product specification

|             | Function                         | Specification                                              |  |
|-------------|----------------------------------|------------------------------------------------------------|--|
|             |                                  | Single-phase 220(-15%)~240(+10%)                           |  |
|             | Input voltage (V)                | Three-phase 220(-15%)~240(+10%)                            |  |
| Power input |                                  | Three-phase 380(-15%)~440(+10%)                            |  |
|             | Input current (A)                | Refer to 2.5                                               |  |
|             | Input frequency (Hz)             | 50Hz or 60Hz Allowed range: 47~63Hz                        |  |
|             | Output voltage (V)               | =the input voltage (error<5%)                              |  |
| Power       | Output current (A)               | Refer to 2.5                                               |  |
| output      | Output power (kW)                | Refer to 2.5                                               |  |
|             | Output frequency (Hz)            | 50Hz/60Hz, fluctuation:±5%                                 |  |
|             | Control mode                     | SVPWM                                                      |  |
| Technical   | Maximum output frequency         | 400Hz                                                      |  |
| control     | Adjustable-speed ratio           | 1:100                                                      |  |
| CONTROL     |                                  | 150% of rated current: 1 minute                            |  |
|             | Overload capability              | 180% of rated current: 10 seconds                          |  |
|             |                                  | 200% of rated current: 1 second                            |  |
|             | Key functions                    | Stop mode and anti-overtemperature of the bus              |  |
|             | Temperature                      | Overtemperature point ±3°C                                 |  |
|             | measurement accuracy             | Overtemperature point 15 C                                 |  |
|             | Terminal switch input resolution | ≤ 2ms                                                      |  |
|             | Terminal analog input resolution | ≤ 20mV                                                     |  |
|             | Analog input                     | 1 input 0~10V/0~20mA                                       |  |
| Running     | Analog output                    | 1 output 0~10V/0~20mA                                      |  |
| control     | Digital input                    | 5 common input                                             |  |
|             |                                  | 1 Y output (commonly used with digital output) and 1       |  |
|             | Digital output                   | pogrammable relay output                                   |  |
|             | Communication                    | 485 communication                                          |  |
|             |                                  | Digital setting, analog setting, multi-step speed setting, |  |
|             | Frequency setting                | PID setting, MODBUS communication setting and so on        |  |
|             |                                  | Switch between different settings                          |  |
|             | Automatic voltage                | Keep output voltage stable when the grid voltage changes   |  |
|             | adjustment                       | Keep output voltage stable when the glid voltage changes   |  |

| Function |                     | Specification                                         |  |
|----------|---------------------|-------------------------------------------------------|--|
|          | Fault protection    | More than 10 fault protections                        |  |
|          | Mountable method    | Wall mountable                                        |  |
|          | Temperature of the  | -10~50°C, If temperature is above 40°C, derate 1% for |  |
|          | running environment | every additional 1°C.                                 |  |
|          |                     | Single/three-phase 220V 0.2-0.75kW natural cooling    |  |
| 0.1      | Cooling             | Single/three-phase 220V 1.5-2.2kW, three-phase 380V   |  |
| Others   |                     | 0.75-2.2kW                                            |  |
|          | Braking unit        | Embedded                                              |  |
|          | DC reactor          | Not optional                                          |  |
|          | Braking resistor    | Optional and external                                 |  |
|          | EMC filter          | C2 filter                                             |  |

#### 2.3 Name plate

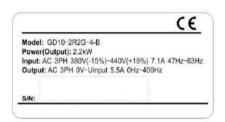

Fig 2-1 Name plate

#### 2.4 Type designation key

The type designation contains information on the inverter. The user can find the type designation on the type designation label attached to the inverter or the simple name plate.

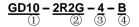

Fig 2-2 Product type

| Field identification | Sign | Detailed description of the sign | Detailed content                |
|----------------------|------|----------------------------------|---------------------------------|
| Abbreviation         | 1    | Product abbreviation             | Goodrive10 is shorted for GD10. |

| Field identification | Sign | Detailed description of the sign | Detailed content                                                            |
|----------------------|------|----------------------------------|-----------------------------------------------------------------------------|
| Rated power          | 2    | Power range + Load type          | 2R2-2.2kW<br>G—Constant torque load                                         |
| Voltage degree       | 3    | Voltage degree                   | 4: 380(-15%)~440(+10%)<br>2: 220(-15%)~240(+10%)<br>S2: 220(-15%)~240(+10%) |
| Lot No.              | 4    | Lot No.                          | B: standard braking unit                                                    |

# 2.5 Rated specifications

| Model             |                | Output    | Input      | Output current |
|-------------------|----------------|-----------|------------|----------------|
|                   |                | power(kW) | current(A) | (A)            |
|                   | GD10-0R2G-S2-B | 0.2       | 4.9        | 1.6            |
|                   | GD10-0R4G-S2-B | 0.4       | 6.5        | 2.5            |
| Single-phase 220V | GD10-0R7G-S2-B | 0.75      | 9.3        | 4.2            |
|                   | GD10-1R5G-S2-B | 1.5       | 15.7       | 7.5            |
|                   | GD10-2R2G-S2-B | 2.2       | 24         | 10             |
|                   | GD10-0R2G-2-B  | 0.2       | 1.9        | 1.6            |
|                   | GD10-0R4G-2-B  | 0.4       | 2.7        | 2.5            |
| Three-phase 220V  | GD10-0R7G-2-B  | 0.75      | 4.9        | 4.2            |
|                   | GD10-1R5G-2-B  | 1.5       | 9.0        | 7.5            |
|                   | GD10-2R2G-2-B  | 2.2       | 15         | 10             |
| Three-phase 380V  | GD10-0R7G-4-B  | 0.75      | 3.2        | 2.5            |
|                   | GD10-1R5G-4-B  | 1.5       | 4.3        | 4.2            |
|                   | GD10-2R2G-4-B  | 2.2       | 7.1        | 5.5            |

# 2.6 Structure diagram

Below is the layout figure of the inverter (take the inverter of 2.2kW as the example).

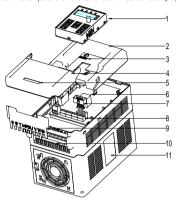

Fig 2-3 Product structure diagram

| Serial No. | Name                      | Illustration                                                        |
|------------|---------------------------|---------------------------------------------------------------------|
| 1          | Keypad                    | See Keypad Operation Procedure for detailed information             |
| 2          | Cover                     | Protect the internal parts and components                           |
| 3          | POWER indicator           | POWER indicator                                                     |
| 4          | Side cover                | Protect the internal components                                     |
| 5          | Simple name plate         | See Type Designation Key for detailed information                   |
| 6          |                           | Connect the keypad                                                  |
| 7          | Keypad port               | 6 is for external installation                                      |
| 8          | Control circuit terminals | See <i>Electric Installation</i> for detailed information           |
| 9          | Bobbin winder             | To protect the internal parts and components, detachable for wiring |
| 10         | Main circuit terminals    | See <i>Electric Installation</i> for detailed information           |
| 11         | Name plate                | See <b>Product Overview</b> for detailed information                |

## 3 Installation Guidelines

The chapter describes the mechanical installation and electric installation.

Only qualified electricians are allowed to carry out what described in this chapter. Please operate as the instructions in Safety Precautions. Ignoring these may cause physical injury or death or damage to the devices.

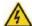

- Ensure the power supply of the inverter is disconnected during the operation. Wait for at least the time designated until the POWER indicator is off after the disconnection if the power supply is applied.
- The installation and design of the inverter should be complied with the requirement of the local laws and regulations in the installation site. If the installation infringes the requirement, our company will exempt from any responsibility. Additionally, if users do not comply with the suggestion, some damage beyond the assured maintenance range may occur.

## 3.1 Mechanical installation

#### 3.1.1 Installation environment

The installation environment is the safeguard for a full performance and long-term stable functions of the inverter. Check the installation environment as followings:

| Environment                | Conditions                                                                                                    |
|----------------------------|----------------------------------------------------------------------------------------------------|
| Installation site          | Indoor                                                                                                    |
| Environment<br>temperature | -10 ℃ -+ 40 ℃, and the temperature changing rate is less than 0.5 ℃/minute. If the ambient temperature of the inverter is above 40 ℃, derate 1% for every additional 1 ℃. It is not recommended to use the inverter if the ambient temperature is above 60 ℃. In order to improve the reliability of the device, do not use the inverter if the ambient temperature changes frequently. Please provide cooling fan or air conditioner to control the internal ambient temperature below the required one if the inverter is used in a close space such as in the control cabinet. When the temperature is too low, if the inverter needs to restart to run after a long stop, it is necessary to provide an external heating device to increase the internal temperature, otherwise damage to the devices may occur. |

Goodrive10 inverters Installation guidelines

| Environment                   | Conditions                                                                                                    |
|-------------------------------|----------------------------------------------------------------------------------------------------|
| Humidity                      | RH≤90%  No condensation is allowed.  The maximum relative humility should be equal to or less than 60% in corrosive air.                                                                                                    |
| Storage temperature           | -40 ${}^\circ\!\!\!\!\!\!\!\!\!\!\!\!\!\!\!\!\!\!\!\!\!\!\!\!\!\!\!\!\!\!\!\!\!\!\!\!$                                                                                                    |
| Running environment condition | The installation site of the inverter should:  keep away from the electromagnetic radiation source;  keep away from contaminative air, such as corrosive gas, oil mist and flammable gas;  ensure foreign objects, such as metal power, dust, oil, water can not enter into the inverter(do not install the inverter on the flammable materials such as wood);  keep away from direct sunlight, oil mist, steam and vibration environment. |
| Altitude                      | Below 1000m  If is installed above 1000m of the sea level derate 1% for every additional 100m.                                                                                                    |
| Vibration                     | ≤ 5.8m/s²(0.6g)                                                                                                    |
| Installation direction        | The inverter should be installed on an upright position to ensure sufficient cooling effect.                                                                                                    |

### Note:

- Goodrive10 series inverters should be installed in a clean and ventilated environment according to enclosure classification.
- ◆ Cooling air must be clean, free from corrosive materials and electrically conductive dust.

## 3.1.2 Installation direction

The inverter may be installed on the wall or in a cabinet.

The inverter must be installed in an upright position. Check the installation site according to the requirements below. Refer to chapter *Dimension Drawings* in the appendix for frame details.

Goodrive10 inverters Installation guidelines

#### 3.1.3 Installation manner

The inverter can be installed in wall mounting (for all frame sizes):

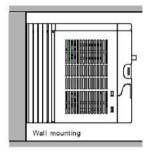

Fig 3-1 Installation manner

- (1) Mark the hole location. The location of the holes is shown in the dimension drawings in the appendix.
- (2) Fix the screws or bolts to the marked locations.
- (3) Position the drive onto the wall.
- (4) Tighten the screws in the wall securely.

#### 3.1.4 Installation space

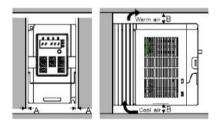

Fig 3-2 Installation space

Note: The minimum space of A and B is 100mm.

#### 3.2 Standard wiring

## 3.2.1 Connection diagram of main circuit

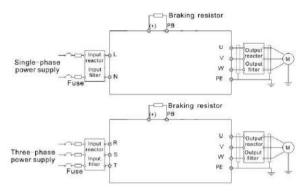

Diagram 3-3 Connection diagram of main circuit

#### Note:

- The fuse, DC reactor, braking resistor, input reactor, input filter, output reactor, output filter are optional parts. Please refer to Peripheral Optional Parts for detailed information.
- Before connecting the braking resistor cable, remove the yellow labels of PB, (+), and (-) from the terminal blocks. Otherwise, poor connection may occur.

## 3.2.2 Terminals figure of main circuit

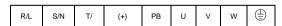

Fig 3-4 Terminals of main circuit

| Terminal sign | Terminal name                   | Function                                                                  |  |
|---------------|---------------------------------|---------------------------------------------------------------------------|--|
| R/L           |                                 | O abass/sizela abass AC issue to see include the see assessible           |  |
| S/N           | Power input of the main circuit | 3-phase/single-phase AC input terminals which are generally               |  |
| Т             |                                 | connected with the grid.                                                  |  |
| U             |                                 |                                                                           |  |
| V             | The inverter output             | 3-phase AC output terminals which are generally connected with the motor. |  |
| W             |                                 | with the motor.                                                           |  |
| PB            | Desline ensistes to esistent    |                                                                           |  |
| (+)           | Braking resistor terminal       | PB and (+) are connected to the external resistor.                        |  |

Goodrive10 inverters Installation guidelines

| Terminal sign | Terminal name      | Function                                 |
|---------------|--------------------|------------------------------------------|
| <b>(</b>      | Grounding terminal | Each machine has a standard PE terminal. |

#### Note:

- Do not use an asymmetrically constructed motor cable. If there is a symmetrically constructed grounding conductor in the motor cable in addition to the conductive shield, connect the grounding conductor to the grounding terminal at the inverter and motor ends.
- Route the motor cable, input power cable and control cables separately.
- "T" terminal can not be wired in single-phase input.

#### 3.2.3 Wiring of terminals in main circuit

- Fasten the grounding conductor of the input power cable with the grounding terminal of the inverter (PE) by 360 degree grounding technique. Connect the phase conductors to R/L1, S/L2, T/L3 and T terminals and fasten.
- Strip the motor cable and connect the shield to the grounding terminal of the inverter by 360 degree grounding technique. Connect the phase conductors to U, V and W terminals and fasten.
- Connect the optional brake resistor with a shielded cable to the designated position by the same procedures in the previous step.
- 4. Secure the cables outside the inverter mechanically.

#### 3.2.4 Connection diagram of the control circuit

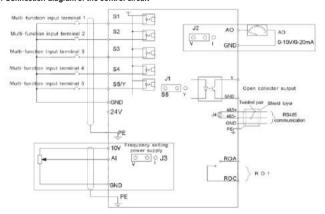

Figure 3-5 Connection diagram of the control circuit

## 3.2.5 Wiring diagram of control circuit

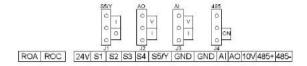

Fig 3-6 Wiring of control circuit

|      | Description                                                                 |                                                                                                   |  |  |  |  |
|------|-----------------------------------------------------------------------------|---------------------------------------------------------------------------------------------------|--|--|--|--|
| ROA  | RO relay output                                                             |                                                                                                   |  |  |  |  |
| ROC  | Contactor capability: 3.                                                    | A/AC250V,1A/DC30V                                                                                 |  |  |  |  |
| +10V | Local power supply +1                                                       | 0V                                                                                                |  |  |  |  |
|      | 1. Input range: Al volta                                                    | ge and current: 0~10V/0~20mA and switch by J3                                                     |  |  |  |  |
|      | 2. Input impedance: voltage input: $20k\Omega$ ; current input: $500\Omega$ |                                                                                                   |  |  |  |  |
| AI   | 3. Resolution: the mini                                                     | mum one is 5mV when 10V corresponds to 50Hz                                                       |  |  |  |  |
| AI   | 4. Deviation ±1%, 25°C                                                      |                                                                                                   |  |  |  |  |
|      | Notel: Keyboard poten                                                       | tiometer set Al1 parameters of and Al terminal set Al2                                            |  |  |  |  |
|      | parameters                                                                  |                                                                                                   |  |  |  |  |
| 24V  | Local +24V power sup                                                        | ply, 100mA                                                                                        |  |  |  |  |
| GND  | +10V reference zero p                                                       | otential                                                                                          |  |  |  |  |
|      | 1. Output range:0~10\                                                       | or 0~20mA                                                                                         |  |  |  |  |
| AO   | 2. The voltage or the current output is depended on J2                      |                                                                                                   |  |  |  |  |
|      | 3. Deviation ±1%, 25℃                                                       |                                                                                                   |  |  |  |  |
| S1   | Switch input 1                                                              | Internal impedance:3.3kΩ     O~4V corresponds to low electric level input and                     |  |  |  |  |
| S2   | Switch input 2                                                              | 7~30V corresponds to high electric level input                                                    |  |  |  |  |
| S3   | Switch input 3                                                              | Max input frequency:1kHz     All are programmable digital input terminal. User                    |  |  |  |  |
| S4   | Switch input 4                                                              | can set the terminal function through function codes.                                             |  |  |  |  |
| S5   | Switch input 5                                                              | Common terminal for S5/Y and switch by J1                                                         |  |  |  |  |
| Y    | Digital output<br>terminal                                                  | Note: S5 and Y can not be used at the same time                                                   |  |  |  |  |
| 485+ |                                                                             | erface and 485 differential signal interface communication interface, please use twisted pairs or |  |  |  |  |
| 485- | shield cable.                                                               | communication interface, please use twisted pairs or                                              |  |  |  |  |

#### 3.3 Layout protection

#### 3.3.1 Protect the inverter and input power cable in short-circuit situations

Protect the inverter and input power cable in short circuit situations and against thermal overload.

Arrange the protection according to the following guidelines.

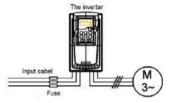

Fig 3-10 Fuse configuration

Note: Select the fuse as the manual indicated. The fuse will protect the input power cable from damage in short-circuit situations. It will protect the surrounding devices when the internal of the inverter is short circuited.

#### 3.3.2 Protecting the motor and motor cables

The inverter protects the motor and motor cable in a short-circuit situation when the motor cable is dimensioned according to the rated current of the inverter. No additional protection devices are needed.

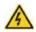

If the inverter is connected to multiple motors, a separate thermal overload switch or a circuit breaker must be used for protecting each cable and motor. These devices may require a separate fuse to cut off the short-circuit current.

#### 3.3.3 Implementing a bypass connection

It is necessary to set power frequency and variable frequency conversion circuits for the assurance of continuous normal work of the inverter if faults occur in some significant situations.

In some special situations, for example, if it is only used in soft start, the inverter can be conversed into power frequency running after starting and some corresponding bypass should be added.

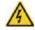

Never connect the supply power to the inverter output terminals U, V and W. Power line voltage applied to the output can result in permanent damage to the inverter.

If frequent shifting is required, employ mechanically connected switches or contactors to ensure that the motor terminals are not connected to the AC power line and inverter output terminals simultaneously.

# 4 Keypad Operation Procedure

The keypad is used to control Goodrive10 series inverters, read the state data and adjust parameters.

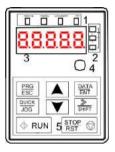

Fig 4-1 Keypad

Note: Fix the external keypad with M3 screws or the installation bracket. The installation bracket is optional.

| Serial<br>No. | Name  |             | Description                                                                                                    |
|---------------|-------|-------------|----------------------------------------------------------------------------------------------------|
|               |       | RUN/TUNE    | LED off means that the inverter is in the stopping state;<br>LED blinking means the inverter is in the parameter<br>autotune state; LED on means the inverter is in the<br>running state.                                                                                                    |
| 1             | State | FWD/REV     | FED/REV LED  LED off means the inverter is in the forward rotation state; LED on means the inverter is in the reverse rotation state                                                                                                    |
|               | LED . | LOCAL/REMOT | LED for keypad operation, terminals operation and remote communication control  LED off means that the inverter is in the keypad operation state; LED blinking means the inverter is in the terminals operation state; LED on means the inverter is in the remote communication control state. |

| Serial<br>No.                 | Name        | Description                                                             |                        |                                                                            |               |            |               |
|-------------------------------|-------------|-------------------------------------------------------------------------|------------------------|----------------------------------------------------------------------------|---------------|------------|---------------|
|                               |             | TRIP                                                                    |                        | LED for faults<br>LED on when the<br>normal state; L<br>overload pre-ala   | ED blinking n |            |               |
|                               |             | Mean the unit                                                           | displayed o            | urrently                                                                   |               |            |               |
|                               |             | 0-                                                                      |                        | Hz                                                                         |               | Frequency  | unit          |
| 2                             | Unit        | _                                                                       |                        | - RPM                                                                      |               | speed un   | it            |
|                               | LED         | 어                                                                       |                        | — д                                                                        |               | Current ur | nit           |
|                               |             |                                                                         |                        | —<br>%                                                                     |               | Percentag  | ge            |
|                               |             | 0                                                                       |                        |                                                                            |               | Voltage ui | nit           |
|                               |             | 5-figure LED display displays various monitoring data and alarm code su |                        |                                                                            |               |            | e such as set |
|                               | Code        | frequency and output frequency.                                         |                        |                                                                            |               |            |               |
|                               |             | Displayed                                                               | Correspo               |                                                                            | Correspon     | Displayed  | Correspon     |
|                               |             | word                                                                    | ding wor               | d word                                                                     | ding word     | word       | ding word     |
|                               |             | 0                                                                       | 0                      | 3                                                                          | 1             | 2          | 2             |
|                               |             | 3                                                                       | 3                      | 4                                                                          | 4             | 5          | 5             |
|                               | display     | 8                                                                       | 6                      | 3                                                                          | 7             | 8          | 8             |
| 3                             | ing<br>zone | 9                                                                       | 9                      | 8                                                                          | Α             | 8          | В             |
|                               |             | Ε                                                                       | С                      | 8                                                                          | d             | ω          | E             |
|                               |             | 8                                                                       | F                      | 8                                                                          | Н             | 1          | 1             |
|                               |             | E                                                                       | L                      | B                                                                          | N             | ñ          | n             |
|                               |             | ö                                                                       | 0                      | 8                                                                          | Р             | c          | r             |
|                               |             | 5                                                                       | S                      | ٤                                                                          | t             | 8          | U             |
|                               |             | ü                                                                       | v                      | 82                                                                         |               | 2          | -             |
|                               | Digital     |                                                                         |                        |                                                                            |               |            |               |
| 4 potenti Corresponds to Al1. |             |                                                                         |                        |                                                                            |               |            |               |
|                               | ometer      |                                                                         | •                      |                                                                            |               |            |               |
| 5                             | Button      | PRG<br>ESC                                                              | Progra<br>mming<br>key | Enter or escape from the first level menu and remove the parameter quickly |               |            |               |

| Serial<br>No. | Name |               |                       | Description                                                                                                    |
|---------------|------|---------------|-----------------------|----------------------------------------------------------------------------------------------------|
|               |      | DATA<br>ENT   | Entry<br>key          | Enter the menu step-by-step<br>Confirm parameters                                                                                                    |
|               |      |               | UP key                | Increase data or function code progressively                                                                                                    |
|               |      | <b>\</b>      | DOWN<br>key           | Decrease data or function code progressively                                                                                                    |
|               |      |               | Right-s<br>hift key   | Move right to select the displaying parameter circularly in stopping and running mode.  Select the parameter modifying digit during the parameter modification |
|               |      | RUN Φ         | Run<br>key            | This key is used to operate on the inverter in key operation mode                                                                                              |
|               |      | ⊘ STOP<br>RST | Stop/<br>Reset<br>key | This key is used to stop in running state and it is limited by function code P07.04  This key is used to reset all control modes in the fault alarm state      |
|               |      | JOG           | Quick<br>key          | The function of this key is confirmed by function code P07.02.                                                                                                 |

#### 4.1 Keypad displaying

The keypad displaying state of Goodrive10 series inverters is divided into stopping state parameter, running state parameter, function code parameter editing state and fault alarm state and so on.

## 4.1.1 Displayed state of stopping parameter

When the inverter is in the stopping state, the keypad will display stopping parameters which is shown in figure 4-2.

In the stopping state, various kinds of parameters can be displayed. Select the parameters to be displayed or not by P07.07. See the instructions of P07.07 for the detailed definition of each bit.

In the stopping state, there are 14 stopping parameters can be selected to be displayed or not. They are: set frequency, bus voltage, input terminals state, output terminals state, PID reference, PID feedback, Al1, Al2 and the current stage of multi-stage speeds, pulse counting value. P07.07 can select the parameter to be displayed or not by bit and SIFIFT can shift the parameters form left to right, QUICK/JOG (P07.02=2) can shift the parameters form right to left.

## 4.1.2 Displayed state of running parameters

After the inverter receives valid running commands, the inverter will enter into the running state and the keypad will display the running parameters. RUN/TUNE LED on the keypad is on, while the FWD/REV is determined by the current running direction which is shown as figure 4-2.

In the running state, there are 22 parameters can be selected to be displayed or not. They are: running frequency, set frequency, bus voltage, output voltage, output torque, PID reference, PID feedback, input terminals state, output terminals state, and the current stage of multi-stage speeds, pulse counting value, Al1, Al2, percentage of motor overload, percentage of inverter overload, linear speed. P07.05 and P07.06 can select the parameter to be displayed or not by bit and SHIFT can shift the parameters form left to right, QUICK/JOG (P07.02=2) can shift the parameters from right to left.

## 4.1.3 Displayed state of fault

If the inverter detects the fault signal, it will enter into the fault pre-alarm displaying state. The keypad will display the fault code by flicking. The TRIP LED on the keypad is on, and the fault reset can be operated by the STOP/RST on the keypad, control terminals or communication commands.

#### 4.1.4 Displayed state of function codes editing

In the state of stopping, running or fault, press <a href="PRG/ESC">PRG/ESC</a> to enter into the editing state (if there is a password, see P07.00 ). The editing state is displayed on two classes of menu, and the order is: function code group/function code number—function code parameter, press <a href="DATA/ENT">DATA/ENT</a> into the displayed state of function parameter. On this state, press <a href="DATA/ENT">DATA/ENT</a> to save the parameters or press <a href="PRG/ESC">PRG/ESC</a> to escape.

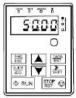

Stopping parameters

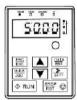

Running parameters

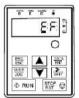

Fault display

## 4.2 Keypad operation

Operate the inverter via operation panel. See the detailed structure description of function codes in the brief diagram of function codes.

#### 4.2.1 How to modify the function codes of the inverter

The inverter has three levels menu, which are:

- 1. Group number of function code (first-level menu)
- 2. Tab of function code (second-level menu)
- 3. Set value of function code (third-level menu)

Remarks: Press both the <a href="PRG/ESC">PRG/ESC</a> and the <a href="DATA/ENT">DATA/ENT</a> can return to the second-level menu from the third-level menu. The difference is: pressing <a href="DATA/ENT">DATA/ENT</a> will save the set parameters into the control panel, and then return to the second-level menu with shifting to the next function code automatically; while pressing <a href="PRG/ESC">PRG/ESC</a> will directly return to the second-level menu without saving the parameters, and keep staying at the current function code.

Under the third-level menu, if the parameter has no flickering bit, it means the function code cannot be modified. The possible reasons could be:

 This function code is not modifiable parameter, such as actual detected parameter, operation records and so on:

2) This function code is not modifiable in running state, but modifiable in stop state.

Example: Set function code P00.01 from 0 to 1.

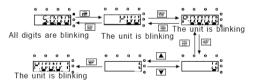

Note: when setting, \( \begin{align\*} \infty \rightarrow \rightarrow \rightar

Fig 4-3 Sketch map of modifying parameters

## 4.2.2 How to set the password of the inverter

Goodrive10 series inverters provide password protection function to users. Set P7.00 to gain the password and the password protection becomes valid instantly after quitting from the function code editing state. Press PRG/ESC again to the function code editing state, "0.0.0.0.0" will be displayed. Unless using the correct password, the operators cannot enter it.

Set P7.00 to 0 to cancel password protection function.

The password protection becomes valid instantly after retreating form the function code editing state. Press PRG/ESCI again to the function code editing state, "0.0.0.0.0" will be displayed. Unless using the correct password, the operators cannot enter it.

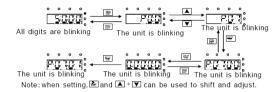

Fig 4-4 Sketch map of password setting

## 4.2.3 How to watch the inverter state through function codes

Goodrive10 series inverters provide group P17 as the state inspection group. Users can enter into P17 directly to watch the state.

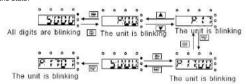

Fig 4-5 Sketch map of state watching

#### 5 Function Parameters

The function parameters of Goodrive10 series inverters have been divided into 30 groups (P00~P29) according to the function, of which P18~P28 are reserved. Each function group contains certain function codes applying 3-level menus. For example, "P08.08" means the eighth function code in the P8 group function, P29 group is factory reserved, and users are forbidden to access these parameters.

For the convenience of function codes setting, the function group number corresponds to the first level menu, the function code corresponds to the second level menu and the function code corresponds to the third level menu.

1. Below is the instruction of the function lists:

The first column "Function code": codes of function parameter group and parameters;

The second column "Name": full name of function parameters:

The third column "Detailed illustration of parameters": Detailed illustration of the function parameters

The fourth column "Default value": the original factory set value of the function parameter;

The fifth column "Modify": the modifying character of function codes (the parameters can be modified or not and the modifying conditions), below is the instruction:

- "o": means the set value of the parameter can be modified on stop and running state;
- "O": means the set value of the parameter can not be modified on the running state:
- "•": means the value of the parameter is the real detection value which can not be modified.

| Function code | Name                           | Detailed instruction of parameters                                                                                                    | Default<br>value | Modify |  |
|---------------|--------------------------------|----------------------------------------------------------------------------------------------------|------------------|--------|--|
|               | P00 Group Basic function group |                                                                                                    |                  |        |  |
| P00.00        | Speed control mode             | 2:SVPWM control (suitable for AM) 2 is suitable in cases where it does not need high control accuracy, such as the load of fan and pump. One inverter can drive multiple motors.                                                                                                    | 2                | 0      |  |
| P00.01        | Run command<br>channel         | Select the run command channel of the inverter.  The control command of the inverter includes: start-up, stop, forward, reverse, jogging and fault reset.  0:Keypad running command channel("LOCAL/REMOT" light off)  Carry out the command control by RUN, STOP/RST on the keypad.  Set the multi-function key QUICK/JOG to FWD/REV shifting function (P07.02=3) to change the running direction; press RUN and STOP/RST simultaneously in | 0                | 0      |  |

| Function code | Name                                       | Detailed instruction of parameters                                                                                                    | Default<br>value | Modify |
|---------------|--------------------------------------------|----------------------------------------------------------------------------------------------------|------------------|--------|
|               |                                            | running state to make the inverter coast to stop.  1:Terminal running command channel ("LOCAL/REMOTI flickering)  Carry out the running command control by the forward rotation, reverse rotation and forward jogging and reverse jogging of the multi-function terminals  2:Communication running command channel ("LOCAL/REMOTI on):  The running command is controlled by the upper monitor via communication |                  |        |
| P00.03        | Max. output<br>frequency                   | This parameter is used to set the maximum output frequency of the inverter. Users should pay attention to this parameter because it is the foundation of the frequency setting and the speed of acceleration and deceleration. Setting range: P00.04–400.00Hz                                                                                                    |                  | 0      |
| P00.04        | Upper limit of<br>the running<br>frequency | The upper limit of the running frequency is the upper limit of<br>the output frequency of the inverter which is lower than or<br>equal to the maximum frequency.<br>Setting range:P00.05-P00.03 (Max. output frequency)                                                                                                    |                  | 0      |
| P00.05        | Lower limit of<br>the running<br>frequency | The lower limit of the running frequency is that of the output frequency of the inverter.  The inverter runs at the lower limit frequency if the set frequency is lower than the lower limit one.  Note: Max. output frequency ≥ Upper limit frequency ≥ Lower limit frequency  Setting range:0.00Hz~P00.04 (Upper limit of the running frequency)                                                               | 0.00Hz           | ©      |
| P00.06        | A frequency command selection              | Note: Frequency A and frequency B cannot use the same frequency setting mode. The frequency source can be set by P00.09.                                                                                                    | _                | 0      |
| P00.07        | B frequency<br>command<br>selection        | 0:Keypad data setting Modify the value of function code P00.10 (set the frequency by keypad) to modify the frequency by the keypad. 1:Analog Al1 setting 2:Analog Al2 setting                                                                                                    | 2                | 0      |

| Function code | Name                                | Detailed instruction of parameters                                                                                                    | Default<br>value | Modify |
|---------------|-------------------------------------|----------------------------------------------------------------------------------------------------|------------------|--------|
|               |                                     | Analog input terminal sets the frequency. There are 2 standard analog input terminal, of which Al1 is adjusted through digital potentiometer, Al2 (0-10V/0-20mA)can be switched by the jumper.  Note: when Al2 selects 0-20mA input, 20mA corresponds to 10V.  100.0% of the analog input corresponds to P00.03, -100.0% of the analog input corresponds to the reverse P00.03.  6: Multi-stage speed running setting  The inverter runs at multi-stage speed mode when P00.06=6 or P00.07=6. Set P05 to select the current running stage, and set P10 to select the current running stage, and set P10 to select the current running stage, and set P10 to select the current running trequency.  The multi-stage speed has the priority when P00.06 or P00.07 does not equal to 6, but the setting stage can only be the 1-15 stage. The setting stage is 1-15 if P00.06 or P00.07 equals to 6.  7: PID control setting  The running mode of the inverter is process PID control when P00.06=7 or P00.07=7. It is necessary to set P09. The running frequency of the inverter is the value after PID effect. See P09 for the detailed information of the preset source, preset value, feedback source of PID.  8:MODBUS communication setting  The frequency is set by MODBUS communication. See P14 for detailed information. |                  |        |
| P00.08        | B frequency<br>command<br>reference | O: Maximum output frequency, 100% of B frequency setting corresponds to the maximum output frequency 1: A frequency command, 100% of B frequency setting corresponds to the maximum output frequency. Select this setting if it needs to adjust on the base of A frequency command                                                                                                    | 0                | 0      |
| P00.09        | type of the                         | O: A, the current frequency setting is A freauency command 1: B, the current frequency setting is B frequency command 2: A+B, the current frequency setting is A frequency command + B frequency command 3: A-B, the current frequency setting is A frequency                                                                                                    | 0                | 0      |

| Function code | Name                              | Detailed instruction of parameters                                                                                                    | Default<br>value   | Modify |
|---------------|-----------------------------------|----------------------------------------------------------------------------------------------------|--------------------|--------|
|               |                                   | command - B frequency command 4: Max (A, B): The bigger one between A frequency command and B frequency is the set frequency. 5: Min (A, B): The lower one between A frequency command and B frequency is the set frequency.  Note:The combination manner can be shifted by P05(terminal function)                                                                                                    |                    |        |
| P00.10        | Keypad set<br>frequency           | When A and B frequency commands are selected as "keypad setting", this parameter will be the initial value of inverter reference frequency Setting range:0.00 Hz~P00.03(the Max. frequency)                                                                                                    | 50.00Hz            | 0      |
| P00.11        | ACC time 1                        | ACC time means the time needed if the inverter speeds up from 0Hz to the Max. One (P00.03).                                                                                                    | Depend<br>on model | 0      |
| P00.12        | DEC time 1                        | DEC time means the time needed if the inverter speeds down from the Max. Output frequency to 0Hz (P00.03). Goodrive10 series inverters define four groups of ACC/DEC time which can be selected by P05. The factory default ACC/DEC time of the inverter is the first group. Setting range of P00.11 and P00.12:0.0~3600.0s                                                                                                    | Depend<br>on model | 0      |
| P00.13        | Running<br>direction<br>selection | 0: Runs at the default direction, the inverter runs in the forward direction.   [WD/REV] indicator is off.  1: Runs at the opposite direction, the inverter runs in the reverse direction.   [WD/REV] indicator is on.  Modify the function code to shift the rotation direction of the motor. This effect equals to the shifting the rotation direction by adjusting either two of the motor lines (U, V and W). The motor rotation direction can be changed by QUICK/JOG on the keypad. Refer to parameter P07.02.  Note: When the function parameter comes back to the default value, the motor's running direction will come back to the factory default state, too. In some cases it should be used with caution after commissioning if the change of rotation direction is disabled.  2: Forbid to run in reverse direction: It can be used in some special cases if the reverse running is disabled. | 0                  | 0      |

| Function code | Name                            | Detailed instruction of parameters                                                                                                    | Default<br>value   | Modify |
|---------------|---------------------------------|----------------------------------------------------------------------------------------------------|--------------------|--------|
| P00.14        | Carrier<br>frequency<br>setting | Carrier requency Electromagnetic Noise and leakage Heating current 1 High Low Low Low High Low Low Low High High Low Low High High Low Low Low Low Carrier frequency:    Motor type          | Depend<br>on model | 0      |
| P00.16        | AVR function selection          | 0:Invalid 1:Valid during the whole prodecure The auto-adjusting function of the inverter can cancel the impact on the output voltage of the inverter because of the bus voltage fluctuation. | 1                  | 0      |

| Function code | Name                                        | Detailed instruction of parameters                                                                                                    | Default<br>value | Modify |
|---------------|---------------------------------------------|----------------------------------------------------------------------------------------------------|------------------|--------|
| P00.18        | Function<br>restore<br>parameter            | O:No operation  1:Restore the default value  2:Clear fault records  Note: The function code will restore to 0 after finishing the operation of the selected function code.  Restoring to the default value will cancel the user password, please use this function with caution.                                                                                                    | 0                | ©      |
|               |                                             | P01 Group Start-up and stop control                                                                                                    |                  |        |
| P01.00        | Start mode                                  | 0:Start-up directly:start from the starting frequency P01.01 1:Start-up after DC braking: start the motor from the starting frequency after DC braking (set the parameter P01.03 and P01.04). It is suitable in the cases where reverse rotation may occur to the low inertia load during starting.                                                                                                    | 0                | 0      |
| P01.01        | Starting<br>frequency of<br>direct start-up | Starting frequency of direct start-up means the original frequency during the inverter starting. See P01.02 for detailed information.  Setting range: 0.00-50.00Hz                                                                                                    | 0.50Hz           | 0      |
| P01.02        | Retention time of the starting frequency    | Set a proper starting frequency to increase the torque of the inverter during starting. During the retention time of the starting frequency, the output frequency of the inverter is the starting frequency. And then, the inverter will run from the starting frequency to the set frequency. If the set frequency is lower than the starting frequency, the inverter will stop running and keep in the stand-by state. The starting frequency is not limited in the lower limit frequency.  Output frequency  fi set by P01.01  11 set by P01.02  Setting range: 0.0~50.0s | 0.0s             | •      |
| P01.03        | The braking                                 | The inverter will carry out DC braking at the braking current                                                                                                    | 0.0%             | 0      |

| Function code | Name                                   | Detailed instruction of parameters                                                                                                    | Default<br>value | Modify |
|---------------|----------------------------------------|----------------------------------------------------------------------------------------------------|------------------|--------|
|               | current before starting                | set before starting and it will speed up after the DC braking time. If the DC braking time is set to 0, the DC braking is                                                                                                    |                  |        |
| P01.04        | The braking time before starting       | invalid.  The stronger the braking current, the bigger the braking power. The DC braking current before starting means the percentage of the rated current of the inverter.  The setting range of P01.03: 0.0~100.0%  The setting range of P01.04: 0.0~50.0s                                                                                                   | 0.00s            | 0      |
| P01.05        | ACC/DEC selection                      | The changing mode of the frequency during start-up and running. 0:Linear type The output frequency increases or decreases linearly.                                                                                                    | 0                | 0      |
| P01.08        | Stop selection                         | O: Decelerate to stop: after the stop command becomes valid, the inverter decelerates to decrease the output frequency during the set time. When the frequency decreases to 0, the inverter stops.  1: Coast to stop: after the stop command becomes valid, the inverter ceases the output immediately. And the load coasts to stop at the mechanical inertia. | 0                | 0      |
| P01.09        | Starting<br>frequency of<br>DC braking | Starting frequency of DC braking: start the DC braking when running frequency reaches starting frequency determined by P1.09.                                                                                                    | 0.00Hz           | 0      |
| P01.10        | Waiting time<br>before DC<br>braking   | Waiting time before DC braking: Inverters block the output<br>before starting the DC braking. After this waiting time, the<br>DC braking will be started so as to prevent over-current<br>fault caused by DC braking at high speed.                                                                                                    | 0.00s            | 0      |
| P01.11        | DC braking current                     | DC braking current: The value of P01.11 is the percentage of rated current of inverter. The bigger the DC braking current is, the greater the braking torque is.  DC braking time: The retention time of DC brake. If the time                                                                                                    | 0.0%             | 0      |
| P01.12        | DC braking time                        | is 0, the DC brake is invalid. The inverter will stop at the set deceleration time.                                                                                                    | 0.00s            | 0      |

| Function code | Name                                                     | Detailed instruction of parameters                                                                                                    | Default<br>value | Modify |
|---------------|----------------------------------------------------------|----------------------------------------------------------------------------------------------------|------------------|--------|
|               |                                                          | P01.09 P01.09 P01.09 P01.09 P01.00 P01.00 P0 |                  |        |
| P01.13        | Dead time of FWD/REV rotation                            | During the procedure of switching FWD/REV rotation, set the threshold by P01.14, which is as the table below:  P01.23                                                                                                    | 0.00s            | o      |
| P01.14        | Switching<br>between<br>FWD/REV<br>rotation              | Set the threshold point of the inverter:  0: Switch after 0 frequency  1: Switch after the starting frequency  2: Switch after a delay time when the inverter stops                                                                                                    | 0                | 0      |
| P01.15        | Stopping speed                                           | 0.00~100.00Hz                                                                                                    | 1.00 Hz          | 0      |
| P01.18        | Terminal<br>running<br>protection<br>when<br>powering on | When the running command channel is the terminal control, the system will detect the state of the running terminal during powering on.  0: The terminal running command is invalid when powering on. Even the running command is detected to be valid during powering on, the inverter won't run and the system                                                                                                    | 0                | 0      |

| Function code | Name                                                                                                    | Detailed instruction of parameters                                                                                                    | Default<br>value | Modify |
|---------------|----------------------------------------------------------------------------------------------------|----------------------------------------------------------------------------------------------------|------------------|--------|
|               |                                                                                                    | keeps in the protection state until the running command is canceled and enabled again.  1: The terminal running command is valid when powering on. If the running command is detected to be valid during powering on, the system will start the inverter automatically after the initialization.  Note: this function should be selected with cautions, or serious result may follow.                                                                          |                  |        |
| P01.19        | The running<br>frequency is<br>lower than the<br>lower limit one<br>(valid if the<br>lower limit<br>frequency is<br>above 0) | This function code determines the running state of the inverter when the set frequency is lower than the lower-limit one.  0: Run at the lower-limit frequency  1: Stop  2: Hibernation  The inverter will coast to stop when the set frequency is lower than the lower-limit one.if the set frequency is above the lower limit one again and it lasts for the time set by P01.20, the inverter will come back to the running state automatically.             | 0                | •      |
| P01.20        | Hibernation<br>restore delay<br>time                                                                                         | This function code determines the hibernation delay time. When the running frequency of the inverter is lower than the lower limit one, the inverter will pause to stand by. When the set frequency is above the lower limit one again and it lasts for the time set by P01.20, the inverter will run automatically.  Note: The time is the total value when the set frequency is above the lower limit one.  Setting range: 0.0~3600.0s (valid when P01.19=2) |                  | 0      |
| P01.21        | Restart after power off                                                                                                    | This function can enable the inverter start or not after the power off and then power on.  0: Disabled  1: Enabled, if the starting need is met, the inverter will run automatically after waiting for the time defined by P01.22.                                                                                                    | 0                | 0      |
| P01.22        | The waiting time of restart                                                                                                  | The function determines the waiting time before the automatic running of the inverter when powering off and                                                                                                    | 1.0s             | 0      |

| Function code     | Name                                     | Detailed instruction of parameters                                                                                                    | Default<br>value   | Modify |  |  |  |  |
|-------------------|------------------------------------------|----------------------------------------------------------------------------------------------------|--------------------|--------|--|--|--|--|
|                   | after power off then powering on.        |                                                                                                    |                    |        |  |  |  |  |
|                   |                                          | AOutput frequency  t1=P01.22 t2=P01.23  Time Running Power off Power on  Setting range: 0.0~3600.0s (valid when P01.21=1)                                                                |                    |        |  |  |  |  |
| P01.23            | Start delay time                         | The function determines the brake release after the running command is given, and the inverter is in a stand-by state and wait for the delay time set by P01.23 Setting range: 0.0-60.0s |                    | 0      |  |  |  |  |
| P01.24            | Delay of the<br>stopping<br>speed        | Setting range: 0.0~100.0 s                                                                                                    | 0.0s               | 0      |  |  |  |  |
| P02 Group Motor 1 |                                          |                                                                                                    |                    |        |  |  |  |  |
| P02.01            | Asynchronous<br>motor rated<br>power     | 0.1~3000.0kW                                                                                                    | Depend<br>on model | 0      |  |  |  |  |
| P02.02            | Asynchronous<br>motor rated<br>frequency | 0.01Hz-P00.03(the Max. frequency)                                                                                                    | 50.00Hz            | 0      |  |  |  |  |
| P02.03            | Asynchronous<br>motor rated<br>speed     | 1~36000rpm                                                                                                    | Depend<br>on model | 0      |  |  |  |  |
| P02.04            | Asynchronous<br>motor rated<br>voltage   | 0~1200V                                                                                                    | Depend<br>on model | 0      |  |  |  |  |
| P02.05            | Asynchronous<br>motor rated<br>current   | 0.8-6000.0A                                                                                                    | Depend<br>on model | 0      |  |  |  |  |

| Function code | Name                                         | Detailed instruction of parameters                                                                                                    | Default<br>value   | Modify |
|---------------|----------------------------------------------|----------------------------------------------------------------------------------------------------|--------------------|--------|
| P02.06        | Asynchronous<br>motor stator<br>resistor     | 0.001~65.535Ω                                                                                                    | Depend<br>on model | 0      |
| P02.07        | Asynchronous<br>motor rotor<br>resistor      | 0.001~65.535Ω                                                                                                    | Depend<br>on model | 0      |
| P02.08        | Asynchronous<br>motor leakage<br>inductance  | 0.1~6553.5mH                                                                                                    | Depend<br>on model | 0      |
| P02.09        | Asynchronous<br>motor mutual<br>inductance   | 0.1~6553.5mH                                                                                                    | Depend<br>on model | 0      |
| P02.10        | Asynchronous<br>motor<br>non-load<br>current | 0.1~6553.5A                                                                                                    | Depend<br>on model | 0      |
| P02.26        | Motor overload<br>protection                 | O:No protection  1: Common motor (with low speed compensation). Because the heat-releasing effect of the common motors will be weakened, the corresponding electric heat protection will be adjusted properly. The low speed compensation characteristic mentioned here means reducing the threshold of the overload protection of the motor whose running frequency is below 30Hz.  2: Frequency conversion motor (without low speed compensation) Because the heat-releasing effect of the specific motors won't be impacted by the rotation speed, it is not necessary to adjust the protection value during low-speed running. | 2                  | •      |
| P02.27        | Motor overload protection coefficient        | When P02.27 = overload protection current of the motor/rated current of the motor So, the bigger the overload coefficient is, the shorter the reporting time of the overload fault is. When the overload coefficient <110%, there is no overload protection. When                                                                                                    |                    | 0      |

| Function code | Name                       | Detailed instruction of parameters                                                                                                    | Default<br>value | Modify |
|---------------|----------------------------|----------------------------------------------------------------------------------------------------|------------------|--------|
|               |                            | the overload coefficient =116%, the fault will be reported after 1 hour, when the overload coefficient=200%, the fault will be reported after 1 minute.  Times of motor overload  Setting range: 20.0%-120.0%                                                                                                    |                  |        |
|               |                            | P04 Group SVPWM control                                                                                                    |                  |        |
| P04.00        | Motor V/F<br>curve setting | These function codes define the V/F curve of Goodrive10 motor to meet the need of different loads.  0:Straight line V/F curve: applying to the constant torque load  1:Multi-dots V/F curve                                                                                                    |                  | 0      |
| P04.01        | Torque boost               | Torque boost to the output voltage for the features of low                                                                                                    | 0.0%             | 0      |
| P04.02        | Torque boost<br>close      | frequency torque. P04.01 is for the Max. Output voltage V <sub>b</sub> -P04.02 defines the percentage of closing frequency of manual torque to f <sub>b</sub> .  Torque boost should be selected according to the load. The bigger the load is, the bigger the torque is. Too big torque boost is inappropriate because the motor will run with over magnetic, and the current of the inverter will increase to add the temperature of the inverter and decrease the efficiency. When the torque boost is set to 0.0%, the inverter is automatic torque boost.  Torque boost threshold: below this frequency point, the torque boost is valid, but over this frequency point, the torque boost is invalid. | 20.0%            | o      |

| Function code | Name                                   | Detailed instruction of parameters                                                                                                    | Default<br>value | Modify |
|---------------|----------------------------------------|----------------------------------------------------------------------------------------------------|------------------|--------|
|               |                                        | The setting range of P04.01:0.0%:(automatic)0.1%~10.0% The setting range of P04.02:0.0%~50.0%                                                                                                    |                  |        |
| P04.03        | Motor V/F<br>frequency<br>point 1      | Output voltage                                                                                                    | 0.00Hz           | 0      |
| P04.04        | Motor V/F<br>voltage<br>point 1        | V1 Output frequency                                                                                                    | 00.0%            | 0      |
| P04.05        | Motor V/F<br>frequency<br>point 2      | When P04.00 =1, the user can set V//F curve through P04.03~P04.08.<br>V/F is generally set according to the load of the motor.<br>Note:V1 < V2 < V3,f1 < f2 < f3. Too high low frequency                                                                                           | 00.00Hz          | 0      |
| P04.06        | Motor V/F<br>voltage point 2           | voltage will heat the motor excessively or damage. The inverter may occur the overcurrent speed or overcurrent protection.                                                                                                    | 00.0%            | 0      |
| P04.07        | Motor V/F<br>frequency<br>point 3      | The setting range of P04.03: 0.00Hz-P04.05 The setting range of P04.04, P04.06 and P04.08: 0.0%-110.0%                                                                                                    | 00.00Hz          | 0      |
| P04.08        | Motor V/F<br>voltage point 3           | The setting range of P04.05: P04.03~ P04.07 The setting range of P04.07:P04.05~P02.02(the rated frequency of motor 1)                                                                                                    | 00.0%            | 0      |
| P04.09        | Motor V/F slip<br>compensation<br>gain | This function code is used to compensate the change of the rotation speed caused by load during compensation SVPWM control to improve the rigidity of the motor. It can be set to the rated slip frequency of the motor which is counted as below: $\Delta f = f_b \cdot n^* p/60$ | 380V:<br>100.0%  | o      |

| Function code | Name                                             | Detailed instruction of parameters                                                                                                    | Default<br>value | Modify |
|---------------|--------------------------------------------------|----------------------------------------------------------------------------------------------------|------------------|--------|
|               |                                                  | Of which, $f_b$ is the rated frequency of the motor, its function code is P02.02; n is the rated rotating speed of the motor and its function code is P02.03; p is the pole pair of the motor. 100.0% corresponds to the rated slip frequency $\Delta f$ . Note: no torque compensation for single-phase 220V inverters Setting range:0.0~200.0% | 220V:0%          |        |
| P04.10        | Low frequency<br>vibration<br>control factor     | In the SVPWM control mode, current fluctuation may occur to the motor on some frequency, especially the motor with                                                                                                    | 10               | 0      |
| P04.11        | High<br>frequency<br>vibration<br>control factor | big power. The motor can not run stably or overcurrent may occur. These phenomena can be canceled by adjusting this parameter.  The setting range of P04.10: 0~100  The setting range of P04.11: 0~100  The setting range of P04.12:0.00Hz~P00.03(the Max.                                                                                       | 10               | 0      |
| P04.12        | Vibration<br>control<br>threshold                |                                                                                                    | 30.00 Hz         | 0      |
| P04.26        | Eneregy-savin g operation                        | 0: No operation 1: Automatic eneergy-saving The motor adjust the output voltage in non-load state automatically.                                                                                                    | 0                | 0      |
|               |                                                  | P05 Group Input terminals                                                                                                    |                  |        |
| P05.01        | S1 terminals<br>function<br>selection            | 0: No function 1: Forward rotation operation 2: Reverse rotation operation                                                                                                    | 1                | 0      |
| P05.02        | S2 terminals<br>function<br>selection            | 3: 3-wire control operation 4: Forward rotation jogging 5: Reverse rotation jogging 6: Coast to stop                                                                                                    | 4                | 0      |
| P05.03        | S3 terminals<br>function<br>selection            | 7: Fault reset 8: Operation pause 9: External fault input 10:Increasing frequency setting(UP)                                                                                                    | 7                | 0      |

| Function code | Name                                               | Detailed instruction of parameters                                                                                                    | Default<br>value | Modify |
|---------------|----------------------------------------------------|----------------------------------------------------------------------------------------------------|------------------|--------|
| P05.04        | S4 terminals<br>function<br>selection              | 11:Decreasing frequency setting(DOWN) 12:Cancel the frequency change setting 13:Shift between A setting and B setting                                                                                                    | 0                | 0      |
| P05.05        | S5 terminals<br>function<br>selection              | 14:Shift between combination setting and A setting 15:Shift between combination setting and B setting 15:Shift between combination setting and B setting 15:Shift between combination setting and B setting 17:Multi-stage speed terminal 2 18:Multi-stage speed terminal 3 19:Multi-stage speed terminal 4 20:Multi-stage speed pause 21:ACC/DEC time option 1 25:PID control pause 26:Traverse Pause (stop at the current frequency) 27:Traverse reset (return to the center frequency) 28:Counter reset 30:ACC/DEC prohibition 31:Counter trigger 33:Cancel the frequency change setting temporarily 34:DC brake 36:Shift the command to the keypad 37:Shift the command to the terminals 38:Shift the command to the communication | 0                | ٥      |
| P05.10        | Polarity<br>selection of<br>the input<br>terminals | The function code is used to set the polarity of the input terminals.  Set the bit to 0, the input terminal is anode.  Set the bit to 1, the input terminal is cathode.                                                                                                    | 0x000            | o      |
| P05.11        | Switch filter time                                 | Set the sample filter time of S1~S5 and HDI terminals. If the interference is strong, increase the parameter to avoid the disoperation. 0.000~1.000s                                                                                                    | 0.010s           | 0      |
| P05.12        | Virtual<br>terminals<br>setting                    | Enable the input function of virtual terminals at the communication mode. 0:Virtual terminals is invalid                                                                                                    | 0                | 0      |

| Function code | Name                                          | Detailed instruction of parameters                                                                                                    | Default<br>value | Modify |
|---------------|-----------------------------------------------|----------------------------------------------------------------------------------------------------|------------------|--------|
|               |                                               | 1:MODBUS communication virtual terminals are valid                                                                                                    |                  |        |
| P05.13        | Terminals<br>control running<br>mode          | Set the operation mode of the terminals control 0:2-wire control 1, comply the enable with the direction. This mode is widely used. It determines the rotation direction by the defined FWD and REV terminals command. 1:2-wire control 2: Separate the enable from the direction. FWD defined by this mode is the enabling ones. The direction depends on the state of the defined REV. 2:3-wire control 1; Sin is the enabling terminal in this mode, and the running command is caused by FWD and the direction is controlled by REV. Sin is natural closed. 3:3-wire control 2; Sin is the enabling terminal on this mode, if set Si (i=1-5) to 3, when K is switched on, the control of FWD and REV is valid; when K is switched off, the control of FWD and REV is invalid. The inverter stops.  Note: for the 2-wire running mode, when FWD/REV terminal is valid, the inverter stop because of the stopping command from other sources, even the control terminal FWD/REV keeps valid; the inverter won't work when the stopping command is canceled. Only when FWD/REV is relaunched, the inverter can start again.                                                                                                    | 0                | •      |
| P05.14        | S1 terminal<br>switching on<br>delay time     |                                                                                                    | 0.000s           | 0      |
| P05.15        | S1<br>terminal<br>switching off<br>delay time | The function code defines the corresponding delay time of electrical level of the programmable terminals from switching on to switching off.  Si electrical level                                                                                                    |                  | 0      |
| P05.16        | S2 terminal<br>switching on<br>delay time     | Si valid Invalid //Valid //Val | 0.000s           | 0      |
| P05.17        | S2<br>terminal<br>switching off               |                                                                                                    | 0.000s           | 0      |

| Function code | Name                                                     | Detailed instruction of parameters                                                                                                    | Default<br>value | Modify |
|---------------|----------------------------------------------------------|----------------------------------------------------------------------------------------------------|------------------|--------|
|               | delay time                                               |                                                                                                    |                  |        |
| P05.18        | S3 terminal<br>switching on<br>delay time                |                                                                                                    | 0.000s           | 0      |
| P05.19        | S3<br>terminal<br>switching off<br>delay time            |                                                                                                    | 0.000s           | 0      |
| P05.20        | S4 terminal<br>switching on<br>delay time                |                                                                                                    | 0.000s           | 0      |
| P05.21        | S4<br>terminal<br>switching off<br>delay time            |                                                                                                    | 0.000s           | 0      |
| P05.22        | S5 terminal<br>switching on<br>delay time                |                                                                                                    | 0.000s           | 0      |
| P05.23        | S5 terminal<br>switching off<br>delay time               |                                                                                                    | 0.000s           | 0      |
| P05.32        | Lower limit of<br>Al1                                    | The function code defines the relationship between the                                                                                                    | 0.00V            | 0      |
| P05.33        | Corresponding<br>setting of the<br>lower limit of<br>Al1 | analog input voltage and its corresponding set value. If the<br>analog input voltage beyond the set minimum or maximum<br>input value, the inverter will count at the minimum or<br>maximum one.<br>When the analog input is the current input, the |                  | 0      |
| P05.34        | Upper limit of Al1                                       | corresponding voltage of 0~20mA is 0~10V. In different cases, the corresponding rated value of 100.0% is different. See the application for detailed information.                                                                                   | 10.00V           | 0      |
| P05.35        | Corresponding setting of                                 | The figure below illustrates different applications:                                                                                                    | 100.0%           | 0      |

| Function code | Name                                                     | Detailed instruction of parameters                                                                                                    | Default<br>value | Modify |
|---------------|----------------------------------------------------------|----------------------------------------------------------------------------------------------------|------------------|--------|
|               | the upper limit<br>of Al1                                | Corresponding setting                                                                                                    |                  |        |
| P05.36        | Al1 input filter time                                    | -10V 10V                                                                                                    | 0.100s           | 0      |
| P05.37        | Lower limit of<br>Al2                                    | A11/A12 20mA                                                                                                    | 0.00V            | 0      |
| P05.38        | Corresponding<br>setting of the<br>lower limit of<br>Al2 | Input filter time: this parameter is used to adjust the sensitivity of the analog input. Increasing the value properly can enhance the anti-interference of the analog, but weaken the sensitivity of the analog input.                                        | 0.0%             | 0      |
| P05.39        | Upper limit of Al2                                       | Note: Al2 can support 0~10V or 0~20mA input, when Al2 selects 0~20mA input, the corresponding voltage of 20mA                                                                                                    | 10.00V           | 0      |
| P05.40        | setting of                                               | is 5V. Al3 can support the output of -10V-+10V. The setting range of P05.32:0.00V-P05.34 The setting range of P05.33:-100.0%-100.0% The setting range of P05.34: P05.32-10.00V The setting range of P05.35:-100.0%-100.0%                                      | 100.0%           | 0      |
| P05.41        | Al2 input filter time                                    | The setting range of P05.36:0.000s-10.000s The setting range of P05.37:0.00V-P05.39 The setting range of P05.38:-100.0%-100.0% The setting range of P05.39:P05.37-10.00V The setting range of P05.40:-100.0%-100.0% The setting range of P05.41:0.000s-10.000s | 0.100s           | 0      |
|               |                                                          | P06 Group Output terminals                                                                                                    |                  |        |
| P06.01        | Y1 output selection                                      | 0:Invalid<br>1:On operation                                                                                                    | 0                | 0      |
| P06.03        | Relay RO<br>output                                       | 2:Forward rotation operation 3:Reverse rotation operation 4: Jogging operation 5:The inverter fault 6:Frequency degree test FDT1 7:Frequency degree test FDT2 8:Frequency arrival 9:Zero speed running                                                         | 1                | 0      |

| Function code | Name                         | Detailed instruction of parameters                                                                                                    | Default<br>value | Modify |
|---------------|------------------------------|----------------------------------------------------------------------------------------------------|------------------|--------|
|               |                              | 10:Upper limit frequency arrival 11:Lower limit frequency arrival 12:Ready for operation 14:Overload pre-alarm 15:Underload pre-alarm 16:Achievement of simple PLC stage 17:Achievement of simple PLC cycle 18:Setting count value arrival 19:Defined count value arrival 20:External fault valid 22:Running time arrival 23:MODBUS communication virtual terminals output |                  |        |
| P06.05        | Polarity of output terminals | The function code is used to set the pole of the output terminal.  When the current bit is set to 0, input terminal is positive.  When the current bit is set to 1, input terminal is negative.  BIT3 BIT2 BIT1 BIT0  Reserved RO1 Reserved Y  Setting range:00-0F                                                                                                    | 00               | 0      |
| P06.06        | Y1 switching on delay time   | 0.000~50.000s                                                                                                    | 0.000s           | 0      |
| P06.07        | Y1 switching off delay time  | 0.000~50.000s                                                                                                    | 0.000s           | 0      |
| P06.10        | RO switching on delay time   | The function code defines the corresponding delay time of the electrical level change during the programmable                                                                                                    | 0.000s           | 0      |
| P06.11        | RO switching off delay time  | terminal switching on and off.  RO electric level  RO valid                                                                                                    | 0.000s           | 0      |
| P06.14        | AO output                    | 0:Running frequency<br>1:Set frequency<br>2:Ramp reference frequency                                                                                                    | 0                | 0      |

| Function code | Name                                             | Detailed instruction of parameters                                                                                                    | Default<br>value | Modify |
|---------------|--------------------------------------------------|----------------------------------------------------------------------------------------------------|------------------|--------|
|               |                                                  | 3:Running rotation speed 4:Output current (relative to 2 times of the rated current of the inverter) 5:Output current(relative to 2 times of the rated current of the motor) 6:Output voltage 7:Output voltage 7:Output power 8:Set torque value 9:Output torque 10:Analog Al1 input value 11:Analog Al2 input value 14:MODBUS communication set value 1 15:MODBUS communication set value 2 |                  |        |
| P06.17        | Lower limit of AO output                         | The above function codes define the relative relationship between the output value and analog output. When the                                                                                                    | 0.0%             | 0      |
| P06.18        | Corresponding<br>AO output to<br>the lower limit | output value exceeds the range of set maximum or<br>minimum output, it will count according to the low-limit or<br>upper-limit output.<br>When the analog output is current output, 1mA equals to                                                                                                    | 0.00V            | 0      |
| P06.19        | Upper limit of AO output                         | 0.5V.  In different cases, the corresponding analog output of 100% of the output value is different. Please refer to each                                                                                                    | 100.0%           | 0      |
| P06.20        | The corresponding AO output to the upper limit   | application for detailed information.  AO  100 (20mA)                                                                                                    | 10.00V           | 0      |
| P06.21        | AO output filter<br>time                         | 0.0% 100.0%  Setting range of P06.18 0.00V~10.00V  Setting range of P06.19 P06.17~100.0%  Setting range of P06.20 0.00V~10.00V  Setting range of P06.21 0.000s~10.000s                                                                                                    | 0.000s           | 0      |
|               |                                                  | P07 Group Human-Machine Interface                                                                                                    |                  |        |
| P07.00        | User's                                           | 0~65535                                                                                                    | 0                | 0      |

| Function code | Name                  | Detailed instruction of parameters                                                                                                    | Default<br>value | Modify |
|---------------|-----------------------|----------------------------------------------------------------------------------------------------|------------------|--------|
|               | password              | The password protection will be valid when setting any non-zero number.  00000: Clear the previous user's password, and make the password protection invalid.  After the user's password becomes valid, if the password is incorrect, users cannot enter the parameter menu. Only correct password can make the user check or modify the parameters. Please remember all users' passwords.  Retreat editing state of the function codes and the password protection will become valid in 1 minute. If the password is available, press <a href="MRG/ESC">PRG/ESC</a> to enter into the editing state of the function codes, and then "0.0.0.0.0" will be displayed. Unless input right password, the operator can not enter into it.  Note: restoring to the default value can clear the password, please use it with caution.                                                                                                    |                  |        |
| P07.02        | QUICK/JOG<br>function | O: No function  1: Jogging running. Press QUICK/JOG to realizes the jogging running.  2: Shift the display state by the shifting key. Press QUICK/JOG to shift the displayed function code from right to left.  3: Shift between forward rotations and reverse rotations. Press QUICK/JOG to shift the direction of the frequency commands. This function is only valid in the keypad commands channels.  4: Clear UP/DOWN settings. Press QUICK/JOG to clear the set value of UP/DOWN.  5: Coast to stop. Press QUICK/JOG to coast to stop.  6: Shift the running commands source. Press QUICK/JOG to shift the running commands source.  7: Quick commission mode(committee according to the non-factory parameter)  Note: Press QUICK/JOG to shift between forward rotation and reverse rotation, the inverter does not record the state after shifting during powering off. The inverter will run according to parameter P00.13 during next powering on. | 1                | •      |

| Function code | Name                                                                        | Detailed instruction of parameters                                                                                                    | Default<br>value | Modify |
|---------------|-----------------------------------------------------------------------------|----------------------------------------------------------------------------------------------------|------------------|--------|
| P07.03        | QUICK/JOG<br>the shifting<br>sequence<br>selection of<br>running<br>command | When P07.02=6, set the shifting sequence of running command channels.  0:Keypad control→terminals control →communication control  1:Keypad control←—terminals control  2:Keypad control←—communication control  3:Terminals control←—communication control                                                                                                    | 0                | 0      |
| P07.04        | STOP/RST<br>stop function                                                   | Select the stop function by STOP/RST. STOP/RST is valid in any state for the fault reset.  0:Only valid for the panel control  1:Both valid for panel and terminals control  2:Both valid for panel and communication control  3:Valid for all control modes                                                                                                    | 0                | 0      |
| P07.05        | selection1 of                                                               | 0x0000-0xFFFF BITO:running frequency (Hz on) BIT1:set frequency(Hz flickering) BIT2:bus voltage (Hz on) BIT3:output voltage(V on) BIT4:output current(A on) BIT5:running rotation speed (rpm on) BIT6:output power(% on) BIT7:output torque(% on) BIT7:output torque(% on) BIT9:PID feedback value(% on) BIT10:input terminals state BIT11:output terminals state BIT11:output terminals state BIT12:torque set value(% on) BIT13:pulse counter value BIT14:length value BIT14:length value | 0x03FF           | 0      |
| P07.06        | The parameter selection 2 of running state                                  | 0x0000-0xFFFF BITO: analog Al1 value (V on) BIT1: analog Al2 value (V on) BIT4: motor overload percentage (% on) BIT5: the inverter overload percentage (% on) BIT6: ramp frequency reference value(Hz on)                                                                                                    | 0x0000           |        |

| Function code | Name                                     | Detailed instruction of parameters                                                                                                    | Default<br>value | Modify |
|---------------|------------------------------------------|----------------------------------------------------------------------------------------------------|------------------|--------|
|               |                                          | BIT7: linear speed                                                                                                    |                  |        |
| P07.07        | selection of                             | 0x0000-0xFFFF BIT0:set frequency(Hz on, frequency flickering slowly) BIT1:bus voltage (V on) BIT2:input terminals state BIT3:output terminals state BIT4:PID reference (% flickering) BIT5:PID feedback value(% on) BIT7:analog Al1 value(V on) BIT8:analog Al2 value(V on) BIT11:current stage in multi-stage speed BIT12:pulse counters | 0x00FF           | 0      |
| P07.08        | Frequency<br>display<br>coefficient      | 0.01~10.00 Displayed frequency=running frequency* P07.08                                                                                                    | 1.00             | 0      |
| P07.09        | Rotation<br>speed<br>coefficient         | 0.1~999.9%<br>Mechanical rotation speed =120*displayed running<br>frequencyxP07.09/motor pole pairs                                                                                                    | 100.0%           | 0      |
| P07.10        | Linear speed<br>displayed<br>coefficient | 0.1~999.9%<br>Linear speed= Mechanical rotation speedxP07.10                                                                                                    | 1.0%             | 0      |
| P07.11        | Reserved                                 |                                                                                                    |                  | ٠      |
| P07.12        | Module<br>temperature                    | -20.0~120.0℃                                                                                                    |                  | •      |
| P07.13        | Software version                         | 1.00~655.35                                                                                                    |                  | •      |
| P07.14        | Local accumulative running time          | 0~65535h                                                                                                    |                  | •      |
| P07.18        | The rated power of the inverter          | 0.4~3000.0KW                                                                                                    |                  | •      |

| Function code | Name                              | Detailed instruction of parameters                                                     | Default<br>value | Modify |
|---------------|-----------------------------------|----------------------------------------------------------------------------------------|------------------|--------|
| P07.19        | The rated voltage of the inverter | 50~1200V                                                                               |                  | •      |
| P07.20        | The rated current of the inverter | 0.1~6000.0A                                                                            |                  | •      |
| P07.21        | Factory bar code 1                | 0x0000~0xFFFF                                                                          |                  | •      |
| P07.22        | Factory bar code 2                | 0x0000~0xFFFF                                                                          |                  | •      |
| P07.23        | Factory bar code 3                | 0x0000~0xFFFF                                                                          |                  | •      |
| P07.24        | Factory bar code 4                | 0x0000~0xFFFF                                                                          |                  | •      |
| P07.25        | Factory bar code 5                | 0x0000~0xFFFF                                                                          |                  | •      |
| P07.26        | Factory bar code 6                | 0x0000~0xFFFF                                                                          |                  | •      |
| P07.27        | Current fault type                | 0:No fault<br>4:OC1                                                                    |                  | •      |
| P07.28        | Previous fault type               | 5:0C2<br>6:0C3<br>7:0V1                                                                |                  | •      |
| P07.29        | Previous 2<br>fault type          | 8:OV2<br>9:OV3                                                                         |                  | •      |
| P07.30        | Previous 3 fault type             | 10:UV<br>11:Motor overload(OL1)<br>12:The inverter overload(OL2)                       |                  | •      |
| P07.31        | Previous 4 fault type             | 15:Overheat of the rectifier module(OH1) 16:Overheat fault of the inverter module(OH2) |                  | •      |

| Function code | Name                                               | Detailed instruction of parameters                                                                                                    | Default<br>value | Modify |
|---------------|----------------------------------------------------|----------------------------------------------------------------------------------------------------|------------------|--------|
| P07.32        | Previous 5<br>fault type                           | 17:External fault(EF) 18:485 communication fault(CE) 21:EEPROM operation fault(EEP) 22:PID response offline fault(PIDE) 24:Running time arrival(END) 25:Electrical overload(OL3) 36: Undervoltage fault(LL) |                  | •      |
| P07.33        | Current fault<br>running<br>frequency              |                                                                                                    | 0.00Hz           | •      |
| P07.34        | Ramp<br>reference<br>frequency at<br>current fault |                                                                                                    | 0.00Hz           | •      |
| P07.35        | Output voltage at current fault                    |                                                                                                    | 0V               | •      |
| P07.36        | Output current at current fault                    |                                                                                                    | 0.0A             | •      |
| P07.37        | Bus voltage at<br>current fault                    |                                                                                                    | 0.0V             | •      |
| P07.38        | The Max.<br>temperature at<br>current fault        |                                                                                                    | 0.0℃             | •      |
| P07.39        | Input terminal<br>state at current<br>fault        |                                                                                                    | 0                | •      |
| P07.40        | Output<br>terminal state<br>at current fault       |                                                                                                    | 0                | •      |
| P07.41        | Previous fault<br>running<br>frequency             |                                                                                                    | 0.00Hz           | •      |

| Function code | Name                                                  | Detailed instruction of parameters | Default<br>value | Modify |
|---------------|-------------------------------------------------------|------------------------------------|------------------|--------|
| P07.42        | Ramp<br>reference<br>frequency at<br>previous fault   |                                    | 0.00Hz           | •      |
| P07.43        | Output voltage<br>at the previous<br>fault            |                                    | 0V               | •      |
| P07.44        | The output current at the previous fault              |                                    | 0.0A             | •      |
| P07.45        | Bus voltage at<br>the previous<br>fault               |                                    | 0.0V             | •      |
| P07.46        | The Max.<br>temperature at<br>the previous<br>fault   |                                    | 0.0℃             | •      |
| P07.47        | Input terminals<br>state at the<br>previous fault     |                                    | 0                | •      |
| P07.48        | Output<br>terminals state<br>at the previous<br>fault |                                    | 0                | •      |
| P07.49        | Previous 2<br>fault runnig<br>frequency               |                                    | 0.00Hz           | •      |
| P07.50        | Output voltage<br>at the previous<br>2 faults         |                                    | 0.00Hz           | •      |
| P07.51        | Output current at the previous                        |                                    | 0V               | •      |

| Function code | Name                                                | Detailed instruction of parameters                                                                                                    | Default<br>value   | Modify |
|---------------|-----------------------------------------------------|----------------------------------------------------------------------------------------------------|--------------------|--------|
|               | 2 faults                                            |                                                                                                    |                    |        |
| P07.52        | Output current<br>at the previous<br>2 fault        |                                                                                                    | 0.0A               | •      |
| P07.53        | Bus voltage at<br>the previous 2<br>fault           |                                                                                                    | 0.0V               | •      |
| P07.54        | The Max.<br>temperature at<br>previous 2<br>fault   |                                                                                                    | 0.0℃               | •      |
| P07.55        | Input terminals<br>state at<br>previous 2<br>fault  |                                                                                                    | 0                  | •      |
| P07.56        | Output<br>terminals state<br>at previous 2<br>fault |                                                                                                    | 0                  | •      |
|               |                                                     | P08 Group Enhanced function                                                                                                    |                    |        |
| P08.00        | ACC time 2                                          | Refer to P00.11 and P00.12 for detailed definition. Goodrive100 series define four groups of ACC/DEC time                                          | Depend<br>on model | 0      |
| P08.01        | DEC time 2                                          | which can be selected by P5 group. The first group of<br>ACC/DEC time is the factory default one.<br>Setting range:0.0~3600.0s                     | Depend<br>on model | 0      |
| P08.06        | Jogging<br>running<br>frequency                     | This parameter is used to define the reference frequency during jogging. Setting range: 0.00Hz -P00.03(the Max. frequency)                         | 5.00Hz             | 0      |
| P08.07        | Jogging<br>running ACC<br>time                      | The jogging ACC time means the time needed if the inverter runs from 0Hz to the Max. Frequency.  The jogging DEC time means the time needed if the | Depend<br>on model | 0      |

| Function code | Name                                    | Detailed instruction of parameters                                                                                                    | Default<br>value   | Modify |
|---------------|-----------------------------------------|----------------------------------------------------------------------------------------------------|--------------------|--------|
| P08.08        | Jogging<br>running DEC<br>time          | inverter goes from the Max. Frequency (P0.03) to 0Hz.<br>Setting range:0.0~3600.0s                                                                                                    | Depend<br>on model | 0      |
| P08.15        | Traverse range                          | This function applies to the industries where traverse and convolution function are required such as textile and                                                                                                    | 0.0%               | 0      |
| P08.16        | Sudden<br>jumping<br>frequency<br>range | chemical fiber.  The traverse function means that the output frequency of the inverter is fluctuated with the set frequency as its center. The route of the running frequency is illustrated as below, of which the traverse is set by P08.15 and when                                                                                                    | 0.070              | 0      |
| P08.17        | Traverse boost time                     | P08.15 is set as 0, the traverse is 0 with no function.  Output trequency  Upper limit  Upper limit                                                                                                    | 5.0s               | 0      |
| P08.18        | Traverse<br>declining time              | Traverse range: The traverse running is limited by upper and low frequency.  The traverse range relative to the center frequency: traverse range aW = center frequencyxtraverse range P08.15.  Sudden jumping frequency = traverse range AW x sudden jumping frequency range P08.16. When run at the traverse frequency, the value which is relative to the sudden jumping frequency and possible frequency.  The raising time of the traverse frequency: The time from the lowest point to the highest one.  The declining time of the traverse frequency: The time from the highest point to the lowest one.  The setting range of P08.15: 0.0~100.0%(relative to the set frequency)  The setting range of P08.16: 0.0~50.0%(relative to the traverse range)  The setting range of P08.17: 0.1~3600.0s  The setting range of P08.18: 0.1~3600.0s | 5.0s               | o      |

| Function code | Name                                         | Detailed instruction of parameters                                                                                                    | Default<br>value | Modify |
|---------------|----------------------------------------------|----------------------------------------------------------------------------------------------------|------------------|--------|
| P08.25        | Setting counting value                       | The counter works by the input pulse signals of the HDI terminals.                                                                                                    | 0                | 0      |
| P08.26        | Reference<br>counting value                  | When the counter achieves a fixed number, the multi-function output terminals will output the signal of 'fixed counting number arrival' and the counter go on working; when the counter achieves a setting number, the multi-function output terminals will output the signal of 'setting counting number arrival', the counter will clear all numbers and stop to recount before the next pulse. The setting counting value P08.26 should be no more than the setting counting value P08.25. The function is illustrated as below:  Sterminal arrival output setting counting arrival output setting counting arrival output setting counting arrival output setting counting arrival output setting counting arrival output setting counting arrival output setting counting arrival output setting range of P08.25:P08.26-65535  Setting range of P08.25:P08.26-65535 | 0                | 0      |
| P08.27        | Setting running time                         | Pre-set running time of the inverter. When the accumulative running time achieves the set time, the multi-function digital output terminals will output the signal of "running time arrival".  Setting range:0~65535min                                                                                                    | 0m               | 0      |
| P08.28        | Time of fault reset                          | The time of the fault reset: set the fault reset time by selecting this function. If the reset time exceeds this set                                                                                                    | 0                | 0      |
| P08.29        | Interval time of<br>automatic fault<br>reset | value, the inverter will stop for the fault and wait to be repaired.  The interval time of the fault reset: The interval between the time when the fault occurs and the time when the reset action occurs.  Setting range of P08.28:0~10  Setting range of P08.29:0.1~3600.0s                                                                                                    | 1.0s             | o      |
| P08.32        |                                              | When the output frequency exceeds the corresponding frequency of FDT electrical level, the multi-function digital output terminals will output the signal of "frequency level                                                                                                    | 50.00Hz          | 0      |

| Function code | Name                                       | Detailed instruction of parameters                                                                                                    | Default<br>value                                         | Modify |
|---------------|--------------------------------------------|----------------------------------------------------------------------------------------------------|----------------------------------------------------------|--------|
| P08.33        | FDT retention<br>detection<br>value        | detect FDT" until the output frequency decreases to a value lower than (FDT electrical level—FDT retention detection value) the corresponding frequency, the signal is invalid. Below is the waveform diagram:    POT electrical level—FDT retention detection value) the corresponding frequency in the signal is invalid. Below is the waveform diagram:    POT electrical level—FDT retention   POT electrical level | 5.0%                                                     | 0      |
| P08.36        | Frequency<br>arrival<br>detection<br>value | When the output frequency is among the below or above range of the set frequency, the multi-function digital output terminal will output the signal of "frequency arrival", see the diagram below for detailed information:  Set trecurant particular frequency  Distriction range  These setting range: 0.00Hz~P00.03(the Max. frequency)                                                                              | 0.00Hz                                                   | 0      |
| P08.37        | Energy<br>Braking enable                   | This parameter is used to control the internal braking pipe. 0: Disabled 1: Enabled Note: Only applied to internal braking pipe.                                                                                                    | 0                                                        | 0      |
| P08.38        | Energy<br>Braking<br>threshold<br>voltage  | After setting the original bus voltage to brake the energy, adjust the voltage appropriately to brake the load. The factory changes with the voltage level.  The setting range:200.0~2000.0V  In order to prevent customers set the value is too large, it is recommended setting range:                                                                                                    | 220V<br>voltage:<br>380.0V<br>380V<br>voltage:<br>700.0V | 0      |

| Function code | Name                           | Detaile                                                                                                    | Default<br>value                                                                    | Modify           |   |   |
|---------------|--------------------------------|----------------------------------------------------------------------------------------------------|-------------------------------------------------------------------------------------|------------------|---|---|
|               |                                | voltage<br>range                                                                                                    | 220V<br>3755~400V                                                                   | 380V<br>685~750V |   |   |
| P08.39        |                                | 0:Rated running m<br>1:The fan keeps or                                                                                                    |                                                                                     | wer on           | 0 | 0 |
| P08.40        | PWM selection                  | 0: PWM mode 1, modulation 1: PWM mode 2, T LED tens: low-spee 0: low-speed carrier frequency e 1: low-speed carrier frequency e                                                                                                    | .ED ones: PWM mode selection<br>): PWM mode 1, Three-phase modulation and two-phase |                  |   |   |
| P08.41        | Over commission selection      | 0:Invalid<br>1:Valid                                                                                                    | 1                                                                                   | 0                |   |   |
| P08.42        | Keypad data<br>control setting | Dx000-0x1223  LED ones: frequency enable selection D: \( \lambda \) keys adjustments are valid L: Reserved D: \( \lambda \) keys adjustments are invalid Reserved LED tens: frequency control selection D: Only valid when P00.06=0 or P00.07=0 U: Valid for all frequency setting manner D: New priority LED hundreds: action selection during stopping D: Setting is valid U: Valid during running, cleared after stopping D: Valid during running, cleared after receiving the stoppommand LED thousands: \( \lambda / \lambda \) keys and digital potentiometer integral function D: The Integral function is valid U: The Integral function is invalid |                                                                                     | DX0000           | 0 |   |

| Function code | Name                                                     | Detailed instruction of parameters                                                                                                    | Default<br>value | Modify |
|---------------|----------------------------------------------------------|----------------------------------------------------------------------------------------------------|------------------|--------|
| P08.44        | UP/DOWN<br>terminals<br>control setting                  | 0x00-0x221  LED ones: frequency control selection 0:UP/DOWN terminals setting valid 1:UP/DOWN terminals setting invalid LED tens: frequency control selection 0:Only valid when P00.06=0 or P00.07=0 1:All frequency means are valid 2:When the multi-stage are priority, it is invalid to the multi-stage LED hundreds: action selection when stop 0:Setting valid 1:Valid in the running, clear after receiving the stop commands              | 0x000            | 0      |
| P08.45        | UP terminal<br>frequency<br>increasing<br>integral ratio | 0.01~50.00 Hz/s                                                                                                    | 0.50 Hz/s        | 0      |
| P08.46        | DOWN<br>terminal<br>frequency<br>integral ratio          | 0.01~50.00 Hz/s                                                                                                    | 0.50 Hz/s        | 0      |
| P08.47        | the frequency                                            | 0x000-0x111  LED ones: The action selection when the digital adjusting the frequency is off.  0:Save when the power is off  1:Clear when the power is off  1:Clear when the power is off  1:Clear when the power is off  1:Clear when the power is off  1:Clear when the power is off  1:Clear when the power is off  1:Clear when the power is off  1:Clear when the power is off  1:Clear when the power is off  1:Clear when the power is off |                  | 0      |
| P08.50        | Magnetic flux<br>braking                                 | This function code is used to enable magnetic flux. 0: Invalid. 100-150: the bigger the coefficient, the bigger the braking strength. This inverter can slow down the motor by increasing the                                                                                                    | 0                | •      |

| Function code | Name                                 | Detailed instruction of parameters                                                                                                    | Default<br>value | Modify |
|---------------|--------------------------------------|----------------------------------------------------------------------------------------------------|------------------|--------|
|               |                                      | magnetic flux. The energy generated by the motor during braking can be transformed into heat energy by increasing the magnetic flux.  The inverter monitors the state of the motor continuously even during the magnetic flux period. So the magnetic flux can be used in the motor stop, as well as to change the rotation speed of the motor. Its other advantages are:  Brake immediately after the stop command. It does not need to wait the magnetic flux weaken.  The cooling is better. The current of the stator other than the rotor increases during magnetic flux braking, while the cooling of the stator is more valid than the rotor. |                  |        |
|               |                                      | P09 Group PID control                                                                                                    |                  |        |
| P09.00        | PID reference<br>source<br>selection | When the frequency command selection (P00.06, P00. 07) is 7, the running mode of the inverter is procedure PID control.  The parameter determines the target reference channel during the PID procures.  0:Keypad digital reference (P09.01)  1:Analog channel Al1 reference  2:Analog channel Al2 reference  5:Multi-stage speed set  6:MODBUS communication set  The setting target of procedure PID is a relative one, 100% of the setting equals to 100% of the response of the controlled system.  The system is calculated according to the relative value (0–100.0%).  Note:  Multi-stage speed reference, it is realized by setting P10      | 0                | 0      |
| P09.01        | Keypad PID preset                    | When P09.00=0, set the parameter whose basic value is the feedback value of the system. The setting range:-100.0%-100.0%                                                                                                    | 0.0%             | 0      |
| P09.02        | PID feedback<br>source<br>Selection  | Select the PID channel by the parameter.  1:Analog channel Al2 feedback  4:MODBUS communication feedback  Note: The reference channel and the feedback channel can not coincide, otherwise, PID can not control validly.                                                                                                    | 1                | 0      |

| Function code | Name                               | Detailed instruction of parameters                                                                                                    | Default<br>value | Modify |
|---------------|------------------------------------|----------------------------------------------------------------------------------------------------|------------------|--------|
| P09.03        | PID output<br>feature<br>selection | 0: PID output is positive: When the feedback signal exceeds the PID reference value, the output frequency of the inverter will decrease to balance the PID. For example, the strain PID control during wrapup  1: PID output is negative: When the feedback signal is stronger than the PID reference value, the output frequency of the inverter will increase to balance the PID. For example, the strain PID control during wrapdown                                 | 0                | 0      |
| P09.04        | Proportional<br>gain (Kp)          | The function is applied to the proportional gain P of PID input.  P determines the strength of the whole PID adjuster. The parameter of 100 means that when the offset of PID eedback and reference value is 100%, the adjusting range of PID adjustor is the Max. Frequency (ignoring integral function and differential function).  The setting range:0.00~100.00                                                                                                    | 1.00             | 0      |
| P09.05        | Interval<br>time(Ti)               | This parameter determines the speed of PID adjustor to carry out integral adjustment on the deviation of PID feedback and reference. When the deviation of PID feedback and reference is 100%, the integral adjustor works continuously after the time (ignoring the proportional effect and differential effect) to achieve the Max. Frequency (P00.03) or the Max. Voltage (P04.31). Shorter the integral time, stronger is the adjustment Setting range: 0.01~10.00s | 0.10s            | 0      |
| P09.06        | Differential<br>time(Td)           | This parameter determines the strength of the change ratio when PID adjustor carries out integral adjustment on the deviation of PID feedback and reference. If the PID feedback changes 100% during the time, the adjustment of integral adjustor (ignoring the proportional effect and differential effect) is the Max. Frequency (P00.03). Longer the integral time, stronger is the adjusting. Setting range: 0.00~10.00s                                           | 0.00s            | 0      |
| P09.07        | Sampling<br>cycle(T)               | This parameter means the sampling cycle of the feedback. The modulator calculates in each sampling cycle. The longer the sapling cycle is, the slower the response is. Setting range: 0.00~100.00s                                                                                                    | 0.10s            | 0      |

| Function code | Name                                      | Detailed instruction of parameters                                                                                                    | Default<br>value | Modify |
|---------------|-------------------------------------------|----------------------------------------------------------------------------------------------------|------------------|--------|
| P09.08        | PID control<br>deviation limit            | As shown in the diagram below, PID adjustor stops to work during the deviation limit. Set the function properly to adjust the accuracy and stability of the system.    Refurence                                                                                                    | 0.0%             | 0      |
| P09.09        | Output upper limit of PID                 | These parameters are used to set the upper and lower limit of the PID adjustor output.                                                                                                    | 100.0%           | 0      |
| P09.10        | Output lower limit of PID                 | 100.0 % corresponds to Max. Frequency<br>Setting range of P09.09: P09.10~100.0%<br>Setting range of P09.10: -100.0%~P09.09                                                                                                    | 0.0%             | 0      |
| P09.11        | Feedback<br>offline<br>detection<br>value | Set the PID feedback offline detection value, when the detection value is smaller than or equal to the feedback offline detection value, and the lasting time exceeds the set value in P09.12, the inverter will report "PID feedback                                                                            | 0.0%             | 0      |
| P09.12        | Feedback<br>offline<br>detection time     | Offline fault" and the keypad will display PIDE.  Output frequency T1 <t2.so 0.0~100.0%="" 0.0~3600.0s<="" continues="" fault="" in="" inverter="" of="" output="" p09.11:="" p09.12:="" pide="" po9.11="" range="" running="" setting="" t2="P09.12" td="" the="" to="" work=""><td>1.0s</td><td>0</td></t2.so> | 1.0s             | 0      |
| P09.13        | PID<br>adjustment                         | 0x00~0x11<br>LED ones:                                                                                                    | 0x00             | 0      |

| Function code | Name                   | Detailed instruction of parameters                                                                                                    | Default<br>value | Modify |
|---------------|------------------------|----------------------------------------------------------------------------------------------------|------------------|--------|
|               | selection              | O: Keep on integral adjustment when the frequency achieves the upper and low limit; the integration shows the change between the reference and the feedback unless it reaches the internal integral limit. When the trend between the reference and the feedback changes, it needs more time to offset the impact of continuous working and the integration will change with the trend.  1: Stop integral adjustment when the frequency reaches the upper and low limit. If the integration keeps stable, and the trend between the reference and the feedback changes, the integration will change with the trend quickly.  LED tens:  O: The same with the setting direction; if the output of PID adjustment is different from the current running direction, the internal will output 0 forcedly.  1:Opposite to the setting direction |                  |        |
|               | P                      | 10 Group Simple PLC and multi-stage speed control                                                                                                    |                  |        |
| P10.02        | Multi-stage<br>speed 0 | 100.0% of the frequency setting corresponds to the Max. Frequency P00.03. When selecting simple PLC running, set P10.02-P10.33 to                                                                                                    | 0.0%             | 0      |
| P10.04        | Multi-stage<br>speed 1 | define the running frequency and direction of all stages.  Note: The symbol of multi-stage determines the running direction of simple PLC. The negative value means reverse rotation.                                                                                                    | 0.0%             | 0      |
| P10.06        | Multi-stage<br>speed 2 | DECTIME P10.28 2.5lages P10.30 P10.02 ACC time                                                                                                    | 0.0%             | 0      |
| P10.08        | Multi-stage<br>speed 3 | 2 stages (1936<br>(1936) P10.03 (1937) P10.03 (1930)                                                                                                    | 0.0%             | 0      |
| P10.10        | Multi-stage<br>speed 4 | Multi-stage speeds are in the range off <sub>max</sub> -f <sub>max</sub> and it can be<br>Goodrive10 series inverters can set 16 stages speed,                                                                                                    | 0.0%             | 0      |
| P10.12        | Multi-stage<br>speed 5 | selected by the combination of multi-stage terminals 1~4, corresponding to the speed 0 to speed 15.                                                                                                    | 0.0%             | 0      |

| Function code | Name                    | Detailed instruction of parameters                                                                                                    | Default<br>value | Modify |
|---------------|-------------------------|----------------------------------------------------------------------------------------------------|------------------|--------|
| P10.14        | Multi-stage<br>speed 6  | A Output III                                                                                                    | 0.0%             | 0      |
| P10.16        | Multi-stage<br>speed 7  |                                                                                                    | 0.0%             | 0      |
| P10.18        | Multi-stage<br>speed 8  | 51 OX OX OX OX OX OX OX OX OX OX                                                                                                    | 0.0%             | 0      |
| P10.20        | Multi-stage<br>speed 9  | 55 ON ON 1                                                                                                    | 0.0%             | 0      |
| P10.22        | Multi-stage<br>speed 10 | When S1=S2=S3=S4=OFF, the frequency input manner is selected via code P00.06 or P00.07. When all S1=S2=S3=S4 terminals aren't off, it runs at multi-stage              | 0.0%             | 0      |
| P10.24        | Multi-stage<br>speed 11 | which takes precedence of keypad, analog value,<br>high-speed pulse, PLC, communication frequency input.<br>Select at most 16 stages speed via the combination code of | 0.0%             | 0      |
| P10.26        | Multi-stage<br>speed 12 | S1, S2, S3, and S4. The start-up and stopping of multi-stage running is                                                                                                | 0.0%             | 0      |
| P10.28        | Multi-stage<br>speed 13 | determined by function code P00.06, the relationship<br>between S1,S2,S3,S4 terminals and multi-stage speed is<br>as following:                                        |                  | 0      |
| P10.30        | Multi-stage<br>speed 14 | S1 OFF ON OFF ON OFF ON OFF ON                                                                                                    | 0.0%             | 0      |
| P10.32        | Multi-stage<br>speed 15 | \$2 OFF OFF ON ON OFF OFF ON ON S3 OFF OFF OFF OFF OFF OFF OFF OFF OFF OF                                                                                              | 0.0%             | 0      |
|               |                         | P11 Group Protective parameters                                                                                                    |                  |        |

| Function code | Name                                                                  | Detailed instruction of parameters                                                                                                    | Default<br>value | Modify |
|---------------|-----------------------------------------------------------------------|----------------------------------------------------------------------------------------------------|------------------|--------|
| P11.01        | Sudden power<br>loss frequency<br>decreasing<br>function<br>selection | 0: Enabled<br>1: Disabled                                                                                                    | 0                | 0      |
| P11.02        | Frequency<br>decreasing<br>ratio of sudden<br>power loss              | Setting range: 0.00Hz/s-P00.03 (the Max. frequency)  After the power loss of the grid, the bus voltage drops to the sudden frequency-decreasing point, the inverter begin to decrease the running frequency at P11.02, to make the inverter generate power again. The returning power can maintain the bus voltage to ensure a rated running of the inverter until the recovery of power.  Voltage degree 220V 380V  Frequency-decreasing point of sudden power 260V 460V loss  Note:  1. Adjust the parameter properly to avoid the stopping caused by inverter protection during the switching of the grid.  2. Prohibition of input phase loss protection can enable this function. | 10.00Hz/s        | 0      |
| P11.03        | Overvoltage<br>speed loss<br>protection                               | 0:Disabled 1:Enabled Output current Overvoltage stall point Output frequency Time                                                                                                    | 1                | 0      |
| P11.04        | Overvoltage<br>speed loss<br>voltage                                  | 120~150%(standard bus voltage)(380V)                                                                                                    | 136%             | o      |
|               | protection                                                            | 120~150%(standard bus voltage)(220V)                                                                                                    | 120%             |        |

| Function code | Name                                                     | Detailed instruction of parameters                                                                                                    | Default<br>value | Modify |
|---------------|----------------------------------------------------------|----------------------------------------------------------------------------------------------------|------------------|--------|
| P11.05        | Current limit<br>action<br>selection                     | The actual increasing ratio is less than the ratio of output frequency because of the big load during ACC running. It is necessary to take measures to avoid overcurrent fault and                                                                                                    | 1                | 0      |
| P11.06        | Automatic<br>current limit<br>level                      | the inverter trips.  During the running of the inverter, this function will detect the output current and compare it with the limit level defined in P11.06. If it exceeds the level, the inverter will run at                                                                                                    | 160.0%           | 0      |
| P11.07        | The<br>decreasing<br>ratio during<br>current limit       | stable frequency in ACC running, or the inverter will derate to run during the constant running. If it exceeds the level continuously, the output frequency will keep on decreasing to the lower limit. If the output current is detected to be lower than the limit level, the inverter will accelerate to run.  Output current Limit point Output frequency Set frequency Set frequency Setting range of P11.05: 0:current limit invalid Setting range of P11.06:50.0–200.0% Setting range of P11.07:0.00–50.00Hz/s | 10.00Hz/s        | •      |
| P11.08        | Overload<br>pre-alarm of<br>the motor or<br>the inverter | The output current of the inverter or the motor is above P11.09 and the lasting time is beyond P11.10, overload pre-alarm will be output.  Output current                                                                                                    | 0x000            | 0      |
| P11.09        | Overload<br>pre-alarm test<br>level                      | pre-alarm point  →Time  →Pre-alarm → Pre-alarm                                                                                                    | 150%             | 0      |
| P11.10        | Overload pre-alarm detection time                        | Ro1,Ro2  Setting range of P11.08: Enable and define the overload pre-alarm of the inverter or                                                                                                    | 1.0s             | 0      |

| Function code | Name                                                   | Detailed instruction of parameters                                                                                                    | Default<br>value | Modify |
|---------------|--------------------------------------------------------|----------------------------------------------------------------------------------------------------|------------------|--------|
|               |                                                        | the motor.  Setting range: 0x000-0x131  LED ones: 0:Overload pre-alarm of the motor, comply with the rated current of the motor 1:Overload pre-alarm of the inverter, comply with the rated current of the inverter LED tens: 0:The inverter continues to work after underload pre-alarm 1:The inverter continues to work after underload pre-alarm and the inverter stops to run after overload fault 2: The inverter stops to run after overload pre-alarm and the inverter stops to run after underload pre-alarm and the inverter stops to run after underload fault 3. The inverter stops when overloading or underloading. LED hundreds: 0:Detection all the time 1:Detection in constant running Setting range of P11.09: P11.11-200% Setting range of P11.09: 0.1-60.0s |                  |        |
| P11.11        | Detection level<br>of the<br>underload<br>pre-alarm    | If the inverter current or the output current is lower than P11.11, and its lasting time is beyond P11.12, the inverter                                                                                                    | 50%              | 0      |
| P11.12        | Detection time<br>of the<br>underload<br>pre-alarm     | will output underload pre-alarm.<br>Setting range of P11.11: 0-P11.09<br>Setting range of P11.12: 0.1~60.0s                                                                                                    | 1.0s             | 0      |
| P11.13        | Output<br>terminal action<br>selection<br>during fault | Select the action of fault output terminals on undervoltage and fault reset.  0x00~0x11  LED ones: 0:Action under fault undervoltage 1:No action under fault undervoltage  LED tens: 0:Action during the automatic reset 1:No action during the automatic reset                                                                                                    | 0x00             | 0      |

| Function code | Name                               | Detailed instruction of parameters                                                                                                    | Default<br>value | Modify |
|---------------|------------------------------------|----------------------------------------------------------------------------------------------------|------------------|--------|
|               |                                    | P14 Group Serial communication                                                                                                    |                  |        |
| P14.00        | Local<br>communicatio<br>n address | The setting range:1-247 When the master is writing the frame, the communication address of the slave is set to 0; the broadcast address is the communication address. All slaves on the MODBUS fieldbus can receive the frame, but the salve doesn't answer. The communication address of the drive is unique in the communication net. This is the fundamental for the point to point communication between the upper monitor and the drive.  Note:The address of the slave cannot set to 0. | 1                | 0      |
| P14.01        | Baud rate                          | Set the digital transmission speed between the upper monitor and the inverter. 0:1200BPS 1:2400BPS 2:4800BPS 3:9600BPS 4:19200BPS 5:38400BPS Note: The baud rate between the upper monitor and the inverter must be the same. Otherwise, the communication is not applied. The bigger the baud rate, the quicker the communication speed.                                                                                                    | 4                | 0      |
| P14.02        | Digital bit<br>checkout<br>setting | The data format between the upper monitor and the inverter must be the same. Otherwise, the communication is not applied.  0: No check (N,8,1) for RTU  1: Even check (E,8,1) for RTU  2: Odd check (O,8,1) for RTU  3:No check (N,8,2) for RTU  4: Even check (E,8,2) for RTU  5: Odd check(O,8,2) for RTU                                                                                                    | 1                | 0      |
| P14.03        | Communicatio<br>n response         | 0-200ms<br>It means the interval time between the interval time when                                                                                                    | 5                | 0      |

| Function code                 | Name                                      | Detailed instruction of parameters                                                                                                    | Default<br>value | Modify |
|-------------------------------|-------------------------------------------|----------------------------------------------------------------------------------------------------|------------------|--------|
|                               | delay                                     | the drive receive the data and sent it to the upper monitor. If the answer delay is shorter than the system processing time, then the answer delay time is the system processing time, if the answer delay is longer than the system processing time, then after the system deal with the data, waits until achieving the answer delay time to send the data to the upper monitor.                                          |                  |        |
| P14.04                        | Communicatio<br>n overtime<br>fault time  | 0.0(invalid),0.1~60.0s  When the function code is set as 0.0, the communication overtime parameter is invalid.  When the function code is set as non-zero, if the interval time between two communications exceeds the communication overtime, the system will report "485 communication faults" (CE).  Generally, set it as invalid; set the parameter in the continuous communication to monitor the communication state. | 0.0s             | 0      |
| P14.05                        | Transmission<br>fault<br>processing       | O:Alarm and stop freely 1:No alarm and continue to run 2:No alarm and stop according to the stop means(only under the communication control) 3:No alarm and stop according to the stop means(under all control modes)                                                                                                    | 0                | 0      |
| P14.06                        | Communication processing action selection | 0x00~0x11  LED ones: 0: Operation with response: the drive will respond to all reading and writing commands of the upper monitor. 1: Operation without response; The drive only responds to the reading command other than the writing command of the drive. The communication efficiency can be increased by this method.  LED tens:(reserved)                                                                             | 0x00             | 0      |
| P17 Group Monitoring function |                                           |                                                                                                    |                  |        |
| P17.00                        | Set frequency                             | Display current set frequency of the inverter<br>Range: 0.00Hz~P00.03                                                                                                    | 0.00Hz           | •      |

| Function code | Name                            | Detailed instruction of parameters                                                                 | Default<br>value | Modify |
|---------------|---------------------------------|----------------------------------------------------------------------------------------------------|------------------|--------|
| P17.01        | Output<br>frequency             | Display current output frequency of the inverter<br>Range: 0.00Hz-P00.03                           | 0.00Hz           | •      |
| P17.02        | Ramp<br>reference<br>frequency  | Display current ramp reference frequency of the inverter Range: 0.00Hz~P00.03                      | 0.00Hz           | •      |
| P17.03        | Output voltage                  | Display current output voltage of the inverter<br>Range: 0~1200V                                   | 0V               | •      |
| P17.04        | Output current                  | Display current output current of the inverter<br>Range: 0.0~5000.0A                               | 0.0A             | •      |
| P17.05        | The rotation speed of the motor | Display the rotation speed of the motor.<br>Range: 0-65535RPM                                      | 0 RPM            | •      |
| P17.08        | Motor power                     | Display current power of the motor.  Setting range: -300.0%-300.0%(the rated current of the motor) | 0.0%             | •      |
| P17.09        | Output torque                   | Display the current output torque of the inverter.<br>Range: -250.0-250.0%                         | 0.0%             | •      |
| P17.11        | DC bus<br>voltage               | Display current DC bus voltage of the inverter<br>Range: 0.0~2000.0V                               | 0V               | •      |
| P17.12        | Switch input terminals state    | Display current Switch input terminals state of the inverter Range: 0000~00FF                      | 0                | •      |
| P17.13        | Switch output terminals state   | Display current Switch output terminals state of the inverter Range: 0000~000F                     | 0                | •      |
| P17.14        | Digital<br>adjustment           | Display the adjustment through the keypad of the inverter.                                         | 0.00V            | •      |

| Function code | Name                                            | Detailed instruction of parameters                                                  | Default<br>value | Modify |
|---------------|-------------------------------------------------|-------------------------------------------------------------------------------------|------------------|--------|
|               |                                                 | Range : 0.00Hz-P00.03                                                               |                  |        |
| P17.18        | Counting value                                  | Display the current counting number of the inverter.<br>Range: 0~65535              | 0                | •      |
| P17.19        | Al1 input<br>voltage                            | Display analog Al1 input signal<br>Range: 0.00~10.00V                               | 0.00V            | •      |
| P17.20        | Al2 input<br>voltage                            | Display analog Al2 input signal<br>Range: 0.00~10.00V                               | 0.00V            | •      |
| P17.21        | Al3 input<br>voltage                            | Display analog Al2 input signal<br>Range: -10.00~10.00V                             | 0.00V            | •      |
| P17.22        | HDI input frequency                             | Display HDI input frequency<br>Range: 0.00-50.00kHz                                 | 0.00 kHz         | •      |
| P17.23        | PID reference value                             | Display PID reference value<br>Range: -100.0~100.0%                                 | 0.0%             | •      |
| P17.24        | PID response value                              | Display PID response value<br>Range: -100.0~100.0%                                  | 0.0%             | •      |
| P17.25        | Power factor of the motor                       | Display the current power factor of the motor<br>Range: -1.00~1.00                  |                  | •      |
| P17.26        | Current running time                            | Display the current running time of the inverter.<br>Range:0~65535min               | 0m               | •      |
| P17.27        | Current stage<br>of the<br>multi-stage<br>speed | Display simple PLC and the current stage of the multi-stage<br>speed<br>Range: 0~15 | 0                | •      |

| Function code | Name                                   | Detailed instruction of parameters                                                                                                    | Default<br>value | Modify |
|---------------|----------------------------------------|----------------------------------------------------------------------------------------------------|------------------|--------|
| P17.36        | Output torque                          | Display the output torque. Positive value is in the electromotion state, and negative is in the power generating state.  Range: -3000.0Nm~3000.0Nm |                  | •      |
| P17.37        | Counting value<br>of motor<br>overload | 0~100 (100: OL1)                                                                                                    |                  | •      |

Goodrive10 inverters Fault tracking

## 6 Fault tracking

## 6.1 Maintenance intervals

If installed in an appropriate environment, the inverter requires very little maintenance. The table lists the routine maintenance intervals recommended by Universal Motors.

| Ch              | ecking part                | Checking item                                                                                                    | Checking method                        | Criterion                                                                                                    |
|-----------------|----------------------------|----------------------------------------------------------------------------------------------------|----------------------------------------|----------------------------------------------------------------------------------------------------|
| Ambie           | nt environment             | Check the ambient<br>temperature, humidity and<br>vibration and ensure there is no<br>dust, gas, oil fog and water<br>drop.     | Visual examination and instrument test | Conforming to the manual                                                                                             |
|                 |                            | Ensure there are no tools or other foreign or dangerous objects                                                                 | Visual examination                     | There are no tools or dangerous objects.                                                                             |
|                 | Voltage                    | Ensure the main circuit and control circuit are normal.                                                                         | Measurement by millimeter              | Conforming to the manual                                                                                             |
|                 |                            | Ensure the display is clear enough                                                                                              | Visual examination                     | The characters are displayed normally.                                                                               |
|                 | Keypad                     | Ensure the characters are displayed totally                                                                                     | Visual examination                     | Conforming to the manual                                                                                             |
|                 | Commonly used              | Ensure the screws are tightened securility                                                                                      | Tighten up                             | NA                                                                                                    |
|                 |                            | Ensure there is no distortion, crackles, damage or color-changing caused by overheating and aging to the machine and insulator. | Visual examination                     | NA                                                                                                    |
| Main<br>circuit |                            | Ensure there is no dust and dirtiness                                                                                           | Visual examination                     | NA Note: if the color of the copper blocks change, it does not mean that there is something wrong with the features. |
|                 | The lead of the conductors | Ensure that there is no distortion or color-changing of the conductors caused by overheating.                                   | Visual examination                     | NA                                                                                                    |
|                 |                            | Ensure that there are no                                                                                                    | Visual examination                     | NA                                                                                                    |

| Che     | ecking part       | Checking item                     | Checking method     | Criterion                    |
|---------|-------------------|-----------------------------------|---------------------|------------------------------|
|         |                   | crackles or color-changing of     |                     |                              |
|         |                   | the protective layers.            |                     |                              |
|         | Terminals seat    | Ensure that there is no damage    | Visual examination  | NA                           |
|         |                   | Ensure that there is no           |                     |                              |
|         |                   | weeping, color-changing,          | Visual examination  | NA                           |
|         |                   | crackles and cassis expansion.    |                     |                              |
|         |                   |                                   | Estimate the usage  |                              |
|         |                   | Ensure the safety valve is in the | time according to   |                              |
|         | Filter capacitors | right place.                      | the maintenance or  | NA                           |
|         |                   |                                   | measure the static  |                              |
|         |                   |                                   | capacity.           |                              |
|         |                   |                                   | Measure the         | The static capacity          |
|         |                   | If necessary, measure the static  | capacity by         | is above or equal to         |
|         |                   | capacity.                         | instruments.        | the original value<br>*0.85. |
|         |                   | Ensure whether there is           |                     | 0.85.                        |
|         |                   | replacement and splitting         | Smelling and visual | NA                           |
|         |                   | caused by overheating.            | examination         | IVA                          |
|         |                   | oudou by evernousing.             | Visual examination  |                              |
|         | Resistors         |                                   | or remove one       | The resistors are in         |
|         |                   | Ensure that there is no offline.  | ending to coagulate | ±10% of the                  |
|         |                   |                                   | or measure with     | standard value.              |
|         |                   |                                   | multimeters         |                              |
|         |                   |                                   | Hearing, smelling   |                              |
|         | Transformers and  | Ensure there is no abnormal       | and visual          | NA                           |
|         | reactors          | vibration, noise and smelling,    | examination         |                              |
|         |                   | Ensure whether there is           |                     | NA                           |
|         | Electromagnetism  | vibration noise in the            | Hearing             |                              |
|         | contactors and    | workrooms.                        |                     |                              |
|         | relays            | Ensure the contactor is good      | Visual examination  | NA                           |
|         |                   | enough.                           | visuai examinalion  |                              |
|         |                   | Ensure there is no loose screws   | Fasten up           | NA                           |
|         |                   | and contactors.                   | . actor up          |                              |
| Control | PCB and plugs     | Ensure there is no smelling and   | Smelling and visual | NA                           |
| circuit | . 32 4.14 p.490   | color-changing.                   | examination         |                              |
|         |                   | Ensure there are no crackles,     | Visual examination  | NA                           |
|         |                   | damage distortion and rust.       |                     |                              |

| Che | ecking part                      | Checking item                                                                    | Checking method                                                                        | Criterion       |
|-----|----------------------------------|----------------------------------------------------------------------------------|----------------------------------------------------------------------------------------|-----------------|
|     |                                  | Ensure there is no weeping and distortion to the capacitors.                     | Visual examination or estimate the usage time according to the maintenance information | NA              |
|     |                                  | Estimate whether there is abnormal noise and vibration.                          | Hearing and Visual examination or rotate with hand                                     | Stable rotation |
|     | Cooling fan<br>Cooling<br>system | Estimate there is no losses screw.                                               | Tighten up                                                                             | NA              |
| Ŭ   |                                  | Ensure there is no color-changing caused by overheating.                         | Visual examination or estimate the usage time according to the maintenance information | NA              |
|     | Ventilating duct                 | Ensure whether there is stuff or foreign objection in the cooling fan, air vent. | Visual examination                                                                     | NA              |

### 6.1.1 Cooling fan

The inverter's cooling fan has a minimum life span of 25,000 operating hours. The actual life span depends on the inverter usage and ambient temperature.

The operating hours can be found through P07.14 (accumulative hours of the inverter).

Fan failure can be predicted by the increasing noise from the fan bearings. If the inverter is operated in a critical part of a process, fan replacement is recommended once these symptoms appear. Replacement fans are available from Universal Motors.

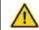

- Read and follow the instructions in chapter Safety Precautions. Ignoring the instructions would cause physical injury or death, or damage to the equipment.
- Stop the inverter and disconnect it from the AC power source and wait for at least the time designated on the inverter.
- 2. Lever the fan holder off the drive frame with a screwdriver and lift the hinged fan holder slightly upward from its front edge.
- 3. Disconnect the fan cable.
- 4. Remove the fan holder from the hinges.
- 5. Install the new fan holder including the fan in reverse order.
- Restore power.

## 6.1.2 Capacitors

## Reforming the capacitors

The DC bus capacitors must be reformed according to the operation instruction if the inverter has been stored for a long time. The storing time is counted form the producing date other than the delivery data which has been marked in the serial number of the inverter.

| Time                           | Operational principle                                                                                                    |
|--------------------------------|----------------------------------------------------------------------------------------------------|
| Storing time less than 1 year  | Operation without charging                                                                                                    |
| Storing time 1-2 years         | Connect with the power for 1 hour before first ON command                                                                                                    |
| Storing time 2-3 years         | Use power surge to charge for the inverter  • Add 25% rated voltage for 30 minutes  • Add 50% rated voltage for 30 minutes  • Add 75% rated voltage for 30 minutes  • Add 100% rated voltage for 30 minutes |
| Storing time more than 3 years | Use power surge to charge for the inverter  • Add 25% rated voltage for 2 hours  • Add 50% rated voltage for 2 hours  • Add 75% rated voltage for 2 hours  • Add 100% rated voltage for 2 hours             |

The method of using power surge to charge for the inverter:

The right selection of Power surge depends on the supply power of the inverter. Single phase 220V AC/2A power surge applied to the inverter with single/three-phase 220V AC as its input voltage. All DC bus capacitors charge at the same time because there is one rectifier.

High-voltage inverter needs enough voltage (for example, 380V) during charging. The small capacitor power (2A is enough) can be used because the capacitor nearly does not need current when charging.

### Change electrolytic capacitors

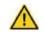

Read and follow the instructions in chapter Safety Precautions. Ignoring the instructions may cause physical injury or death, or damage to the equipment.

Change electrolytic capacitors if the working hours of electrolytic capacitors in the inverter are above 35000. Please contact with Universal Motors.

## 6.1.3 Power cable

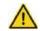

Read and follow the instructions in chapter Safety Precautions. Ignoring the instructions may cause physical injury or death, or damage to the equipment.

- 1. Stop the drive and disconnect it from the power line. Wait for at least the time designated on the inverter.
- 2. Check the tightness of the power cable connections.
- 3. Restore power.

### 6.2 Fault solution

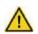

Only qualified electricians are allowed to maintain the inverter. Read the safety instructions in chapter Safety precautions before working on the inverter.

### 6.2.1 Alarm and fault indications

Fault is indicated by LEDs. See *Operation Procedure*. When TRIP light is on, an alarm or fault message on the panel display indicates abnormal inverter state. P07.27-P07.32 record the lastest 6 fault type and P07.33-P07.56 record the operation data of the lastest 3 fault type. Using the information reference in this chapter, most alarm and fault cause can be identified and corrected. If not, contact with Universal Motors.

### 6.2.2 Fault reset

The inverter can be reset by pressing the keypad key STOP/RST, through digital input, or by switching the power light. When the fault has been removed, the motor can be restarted.

### 6.2.3 Fault instruction and solution

Do as the following after the inverter fault:

- 1. Check to ensure there is nothing wrong with the kepad. If not, please contact with Universal Motors.
- If there is nothing wrong, please check P07 and ensure the corresponding recorded fault parameters to confirm the real state when the current fault occurs by all parameters.
- 3. See the following table for detailed solution and check the corresponding abnormal state.
- 4. Eliminate the fault and ask for relative help.
- Check to eliminate the fault and carry out fault reset to run the inverter.

| Fault code | Fault type                               | Possible cause                                                       | What to do                                                                            |
|------------|------------------------------------------|----------------------------------------------------------------------|---------------------------------------------------------------------------------------|
| OC1        | Over-current when acceleration           | The acceleration or deceleration is too fast.                        | Increase the ACC time     Check the input power                                       |
| OC2        | Over-current when deceleration           | The voltage of the grid is too low.                                  | Select the inverter with a larger power                                               |
| OC3        | Over-current when constant speed running | The power of the inverter is too low.      The load transients or is | Check if the load is short circuited (the grounding short circuited or the wire short |

| abnormal.  5. The grounding is short circuited) or the rotation is not smooth.  5. The grounding is short circuited or the output is phase loss.  6. There is strong external interference.  6. Check if there is strong interference.  OV1 Over-voltage when acceleration  OV2 Over-voltage when deceleration  OV2 Over-voltage when constant speed  OV3 constant speed  OV3 constant speed  abnormal.  2. There is large energy feedback.                                                                                                    |
|----------------------------------------------------------------------------------------------------|
| circuited or the output is phase loss. 6. There is strong external interference.  OV1  Over-voltage when acceleration  OV2  Over-voltage when deceleration  Over-voltage when feedback.  Over-voltage when deceleration  Over-voltage when feedback.  Circuited or the output is configuration.  6. Check if there is strong interference.  1. Check the input power 2. Check if the DEC time of the load is too short or the inverter starts during the rotation of the motor or it                                                                                                    |
| phase loss. 6. There is strong external interference.  OV1 Over-voltage when acceleration OV2 Over-voltage when deceleration Over-voltage when feedback.  OV2 Over-voltage when deceleration Over-voltage when feedback.  OVER-voltage when deceleration Over-voltage when feedback.  Configuration. 6. Check if there is strong interference.  1. Check the input power 2. Check if the DEC time of the load is too short or the inverter starts during the rotation of the motor or it                                                                                                    |
| OV1 Over-voltage when acceleration OV2 Over-voltage when deceleration Over-voltage when deceleration                                                                                                    |
| OV1 Over-voltage when acceleration  OV2 Over-voltage when deceleration  OV2 Over-voltage when deceleration  Over-voltage when deceleration deceleration deceleration decelerati |
| OV1 Over-voltage when acceleration  OV2 Over-voltage when deceleration  Over-voltage when deceleration  Over-voltage when deceleration  Over-voltage when deceleration  Over-voltage when deceleration  Over-voltage when deceleration  Over-voltage when deceleration  Over-voltage when deceleration  Over-voltage when deceleration  1. Check the input power 2. Check if the DEC time of the load is too short or the inverter starts during the rotation of the motor or it                                                                                                    |
| OV1 acceleration  OV2 Over-voltage when deceleration  Over-voltage when Over-voltage when deceleration  Over-voltage when deceleration  Over-voltage when Over-voltage when deceleration  Over-voltage when Over-voltage when Over-v |
| Over-voltage when deceleration Over-voltage when Over-voltage when deceleration Over-voltage when Over-voltage when deceleration Over-voltage when over-voltage when deceleration Over-voltage when deceleration  1. The input voltage is abnormal. the load is too short or the inverter starts during the rotation of the motor or it                                                                                                    |
| OV2 deceleration abnormal.  Over-voltage when Over-voltage when decelback.  abnormal.  inverter starts during the rotation of the motor or it                                                                                                    |
| Over-voltage when 2. There is large energy rotation of the motor or it feedback.                                                                                                    |
| feedback.                                                                                                    |
|                                                                                                    |
|                                                                                                    |
| running consumption components.                                                                                                    |
| UV DC bus The voltage of the power Check the input power of the                                                                                                    |
| Under-voltage supply is too low. supply line                                                                                                    |
| 1. The voltage of the power 1. Check the power of the                                                                                                    |
| supply is too low. supply line                                                                                                    |
| OL1 Motor overload 2. The motor setting rated 2. Reset the rated current of                                                                                                    |
| current is incorrect. the motor                                                                                                    |
| 3. The motor stall or load 3. Check the load and adjust                                                                                                    |
| transients is too strong. the torque lift                                                                                                    |
| The acceleration is too fast     I. Increase the ACC time                                                                                                    |
| 2. Reset the rotating motor  2. Avoid the restarting after                                                                                                    |
| 3. The voltage of the power stopping.                                                                                                    |
| supply is too low.  3. Check the power of the                                                                                                    |
| OL2 Inverter overload 4. The load is too heavy.                                                                                                    |
| 5. Close loop vector control, supply line                                                                                                    |
| reverse direction of the code  4. Select an inverter with                                                                                                    |
| panel and long low-speed bigger power.                                                                                                    |
| operation 5. Select a proper motor.                                                                                                    |
| The inverter will report                                                                                                    |
| OL3 Electrical overload overload pre-alarm according Check the load and the                                                                                                    |
| to the set value. overload pre-alarm point.                                                                                                    |

| Fault code | Fault type                    | Possible cause                                                                                                    | What to do                                                                                                    |  |
|------------|-------------------------------|----------------------------------------------------------------------------------------------------|----------------------------------------------------------------------------------------------------|--|
| OH1        | Rectify overheat              | Air duct jam or fan damage     Ambient temperature is too                                                                                                    | Refer to the overcurrent solution     Redistribute dredge the wind channel or change the fan     Low the ambient                                                                                                    |  |
| OH2        | IGBT overheat                 | high. 3. The time of overload running is too long.                                                                                                    | temperature 4. Check and reconnect 5. Change the power 6. Change the power unit 7. Change the main control panel                                                                                                    |  |
| EF         | External fault                | SI external fault input terminals action                                                                                                    | Check the external device input                                                                                                    |  |
| CE         | Communication<br>error        | 1. The baud rate setting is incorrect. 2. Fault occurs to the communication wiring. 3. The communication address is wrong. 4. There is strong interference to the communication. | Set proper baud rate     Check the communication     connection distribution     Set proper communication     address.     Chang or replace the     connection distribution or     improve the anti-interference     capability. |  |
| EEP        | EEPROM fault                  | Error of controlling the write and read of the parameters     Damage to EEPROM                                                                                                   | Press STOP/RST to reset     Change the main control panel                                                                                                    |  |
| PIDE       | PID feedback fault            | PID feedback offline     PID feedback source disappear                                                                                                    | Check the PID feedback     signal     Check the PID feedback     source                                                                                                    |  |
| END        | Time reach of factory setting | The actual running time of the inverter is above the internal setting running time.                                                                                              | Ask for the supplier and adjust the setting running time.                                                                                                    |  |
| LL         | Electronic underload<br>fault | The inverter will report the underload pre-alarm according to the set value.                                                                                                    | Check the load and the underload pre-alarm point.                                                                                                    |  |

## 7 Communication protocol

### 7.1 Brief instruction to Modbus protocol

Modbus protocol is a software protocol and common language which is applied in the electrical controller. With this protocol, the controller can communicate with other devices via network (the channel of signal transmission or the physical layer, such as RS485). And with this industrial standard, the controlling devices of different manufacturers can be connected to an industrial network for the convenient of being monitored. There are two transmission modes for Modbus protocol: ASCII mode and RTU (Remote Terminal Units)

There are two transmission modes for Modbus protocol: ASCII mode and RTU (Remote Terminal Units) mode. On one Modbus network, all devices should select same transmission mode and their basic parameters, such as baud rate, digital bit, check bit, and stopping bit should have no difference.

Modbus network is a controlling network with single-master and multiple slaves, which means that there is only one device performs as the master and the others are the slaves on one Modbus network. The master means the device which has active talking right to sent message to Modbus network for the controlling and inquiring to other devices. The slave means the passive device which sends data message to the Modbus network only after receiving the controlling or inquiring message (command) form the master (response). After the master sends message, there is a period of time left for the controlled or inquired slaves to response, which ensure there is only one slave sends message to the master at a time for the avoidance of singles impact.

Generally, the user can set PC, PLC, IPC and HMI as the masters to realize central control. Setting certain device as the master is a promise other than setting by a bottom or a switch or the device has a special message format. For example, when the upper monitor is running, if the operator clicks sending command bottom, the upper monitor can send command message actively even it can not receive the message form other devices. In this case, the upper monitor is the master. And if the designer makes the inverter send the data only after receiving the command, then the inverter is the slave.

The master can communicate with any single slave or with all slaves. For the single-visiting command, the slave should feedback a response message; for the broadcasting message from the master, the slave does not need to feedback the response message.

## 7.2 Application of the inverter

The Modbus protocol of the inverter is RTU mode and the physical layer is 2-wire RS485.

### 7.2.1 2-wire RS485

The interface of 2-wire RS485 works on semiduplex and its data signal applies differential transmission which is called balance transmission, too. It uses twisted pairs, one of which is defined as A (+) and the other is defined as B (-). Generally, if the positive electrical level between sending drive A and B is among +2-+6V, it is logic"1", if the electrical level is among -2V--6V; it is logic"0".

485+ on the terminal board corresponds to A and 485- to B.

Communication baud rate means the binary bit number in one second. The unit is bit/s (bps). The higher the baud rate is, the quicker the transmission speed is and the weaker the anti-interference is. If the twisted pairs of 0.56mm (24AWG) is applied as the communication cables, the Max. Transmission distance is as below:

| Baud<br>rate | Max.<br>transmission<br>distance | Baud<br>rate | Max.<br>transmission<br>distance | Baud<br>rate | Max.<br>transmission<br>distance | Baud<br>rate | Max.<br>transmission<br>distance |
|--------------|----------------------------------|--------------|----------------------------------|--------------|----------------------------------|--------------|----------------------------------|
| 2400BPS      | 1800m                            | 4800BPS      | 1200m                            | 9600BPS      | 800m                             | 19200BPS     | 600m                             |

It is recommended to use shield cables and make the shield layer as the grounding wires during RS485 remote communication.

In the cases with less devices and shorter distance, it is recommended to use  $120\Omega$  terminal resistor as the performance will be weakened if the distance increase even though the network can perform well without load resistor.

## 7.2.2 Single application

Figure 1 is the site Modbus connection figure of single inverter and PC. Generally, the computer does not have RS485 interface, the RS232 or USB interface of the computer should be converted into RS485 by converter. Connect the A terminal of RS485 to the 485+ terminal of the inverter and B to the 485- terminal. It is recommended to use the shield twisted pairs. When applying RS232-RS485 converter, if the RS232 interface of the computer is connected to the RS232 interface of the converter, the wire length should be as short as possible within the length of 15m. It is recommended to connect the RS232-RS485 converter to the computer directly. If using USB-RS485 converter, the wire should be as short as possible, too.

Select a right interface to the upper monitor of the computer (select the interface of RS232-RS485 converter, such as COM1) after the wiring and set the basic parameters such as communication baud rate and digital check bit to the same as the inverter.

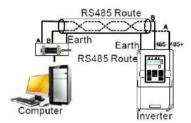

Figure 1 RS485 physical connection in single application

### 7.2.3 Multi-applicationIn

The real multi-application, the chrysanthemum connection and star connection are commonly used.

Chrysanthemum chain connection is required in the RS485 industrial fieldbus standards. The two ends are connected to terminal resistors of  $120\Omega$  which is shown as figure 2. Figure 3 is the simply connection figure and figure 4 is the real application figure.

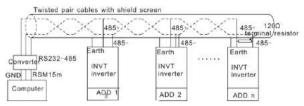

Figure 2 Chrysanthemum connection applications

Figure 5 is the star connection. Terminal resistor should be connected to the two devices which have the longest distance. (1# and 15#device)

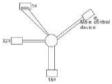

Figure 3 star connection

It is recommended to use shield cables in multiple connection. The basic parameter of the devices, such as baud rate and digital check bit in RS485 should be the same and there should be no repeated address.

### 7.3 RTU mode

### 7.3.1 RTU communication frame format

If the controller is set to communicate by RTU mode in Modbus network every 8bit byte in the message includes two 4Bit hex characters. Compared with ACSII mode, this mode can send more data at the same baud rate.

### Code system

- · 1 start bit
- · 7 or 8 digital bit, the minimum valid bit can be sent firstly. Every 8 bit frame includes two hex characters (0...9, A...F)
- · 1 even/odd check bit . If there is no checkout, the even/odd check bit is inexistent.
- · 1 end bit (with checkout), 2 Bit(no checkout)

### Error detection field

· CRC

The data format is illustrated as below:

11-bit character frame (BIT1~BIT8 are the digital bits)

| Start bit | BIT1 | BIT2 | BIT3 | BIT4 | BIT5 | BIT6 | BIT7 | BIT8 | Check<br>bit | End bit |
|-----------|------|------|------|------|------|------|------|------|--------------|---------|
|-----------|------|------|------|------|------|------|------|------|--------------|---------|

<sup>10-</sup>bit character frame (BIT1~BIT7 are the digital bits)

| Start bit | BIT1 | BIT2 | BIT3 | BIT4 | BIT5 | BIT6 | BIT7 | Check<br>bit | End bit |
|-----------|------|------|------|------|------|------|------|--------------|---------|
|-----------|------|------|------|------|------|------|------|--------------|---------|

In one character frame, the digital bit takes effect. The start bit, check bit and end bit is used to send the digital bit right to the other device. The digital bit, even/odd checkout and end bit should be set as the same in real application.

The Modbus minimum idle time between frames should be no less than 3.5 bytes. The network device is detecting, even during the interval time, the network bus. When the first field (the address field) is received, the corresponding device decodes next transmitting character. When the interval time is at least 3.5 byte, the message ends.

The whole message frame in RTU mode is a continuous transmitting flow. If there is an interval time (more than 1.5 bytes) before the completion of the frame, the receiving device will renew the uncompleted message and suppose the next byte as the address field of the new message. As such, if the new message follows the previous one within the interval time of 3.5 bytes, the receiving device will deal with it as the same with the previous message. If these two phenomena all happen during the transmission, the CRC will generate a fault message to respond to the sending devices.

The standard structure of RTU frame:

| START            | T1-T2-T3-T4(transmission time of 3.5 bytes)                                |
|------------------|----------------------------------------------------------------------------|
| ADDR             | Communication address: 0~247(decimal system)(0 is the broadcast address)   |
| CMD              | 03H:read slave parameters                                                  |
| CMD              | 06H:write slave parameters                                                 |
| DATA (N-1)       | The data of 2*N bytes are the main content of the communication as well as |
| ***              | ,                                                                          |
| DATA (0)         | the core of data exchanging                                                |
| CRC CHK low bit  | Detection value ODG (4CDIT)                                                |
| CRC CHK high bit | Detection value:CRC (16BIT)                                                |
| END              | T1-T2-T3-T4(transmission time of 3.5 bytes)                                |

### 7.3.2 RTU communication frame error checkout

Various factors (such as electromagnetic interference) may cause error in the data transmission. For example, if the sending message is a logic "1",A-B potential difference on RS485 should be 6V, but in reality, it may be -6V because of electromagnetic interference, and then the other devices take the sent message as logic"0". If there is no error checkout, the receiving devices will not find the message is wrong and they may give incorrect response which cause serious result. So the checkout is essential to the message.

The theme of checkout is that: the sender calculate the sending data according to a fixed formula, and then send the result with the message. When the receiver gets this message, they will calculate anther result according to the same method and compare it with the sending one. If two results are the same, the message is correct. If not, the message is incorrect.

The error checkout of the frame can be divided into two parts: the bit checkout of the byte and the whole data checkout of the frame (CRC check).

## Bit checkout of the byte

The user can select different bit checkouts or non-checkout, which impacts the check bit setting of each byte.

The definition of even checkout: add an even check bit before the data transmission to illustrate the number of

"1" in the data transmission is odd number or even number. When it is even, the check byte is "0", otherwise, the check byte is "1". This method is used to stabilize the parity of the data.

The definition of odd checkout: add an odd check bit before the data transmission to illustrate the number of "1" in the data transmission is odd number or even number. When it is odd, the check byte is "0", otherwise, the check byte is "1". This method is used to stabilize the parity of the data.

For example, when transmitting "11001110", there are five "1" in the data. If the even checkout is applied, the even check bit is "1"; if the odd checkout is applied; the odd check bit is "0". The even and odd check bit is calculated on the check bit position of the frame. And the receiving devices also carry out even and odd checkout. If the parity of the receiving data is different from the setting value, there is an error in the communication.

### CRC check

The checkout uses RTU frame format. The frame includes the frame error detection field which is based on the CRC calculation method. The CRC field is two bytes, including 16 figure binary values. It is added into the frame after calculated by transmitting device. The receiving device recalculates the CRC of the received frame and compares them with the value in the received CRC field. If the two CRC values are different, there is an error in the communication.

During CRC, 0\*FFFF will be stored. And then, deal with the continuous 6-above bytes in the frame and the value in the register. Only the 8Bit data in every character is valid to CRC, while the start bit, the end and the odd and even check bit is invalid.

The calculation of CRC applies the international standard CRC checkout principles. When the user is editing CRC calculation, he can refer to the relative standard CRC calculation to write the required CRC calculation program.

Here provided a simple function of CRC calculation for the reference (programmed with C language):

```
unsigned int crc_cal_value(unsigned char *data_value,unsigned char data_length) {
  int i;
  unsigned int crc_value=0xffff;
  while(data_length-)
  {
     crc_value^=*data_value++;
        for(i=0;i<8;i++)
        {
     if(crc_value&0x0001)crc_value=(crc_value>>1)^0xa001;
        else crc_value=crc_value>>1;
     }
     return(crc_value);
}
```

In ladder logic, CKSM calculated the CRC value according to the frame with the table inquiry. The method is advanced with easy program and quick calculation speed. But the ROM space the program occupied is huge. So use it with caution according to the program required space.

## 7.4 RTU command code and communication data illustration

#### 7.4.1 Command code: 03H

## 03H(correspond to binary 0000 0011).read N words (Word) (the Max. continuous reading is 16 words)

Command code 03H means that if the master read data form the inverter, the reading number depends on the "data number" in the command code. The max. Continuous reading number is 16 and the parameter address should be continuous. The byte length of every data is 2 (one word). The following command format is illustrated by hex (a number with "H" means hex) and one hex occupies one byte.

The command code is used to read the working stage of the inverter.

For example, read continuous 2 data content from 0004H from the inverter with the address of 01H (read the content of data address of 0004H and 0005H), the frame structure is as below:

RTU master command message (from the master to the inverter)

| START                     | T1-T2-T3-T4 (transmission time of 3.5 bytes) |
|---------------------------|----------------------------------------------|
| ADDR                      | 01H                                          |
| CMD                       | 03H                                          |
| High bit of the start bit | 00H                                          |
| Low bit of the start bit  | 04H                                          |
| High bit of data number   | 00H                                          |
| Low bit of data number    | 02H                                          |
| CRC low bit               | 85H                                          |
| CRC high bit              | CAH                                          |
| END                       | T1-T2-T3-T4 (transmission time of 3.5 bytes) |

T1-T2-T3-T4 between START and END is to provide at least the time of 3.5 bytes as the leisure time and distinguish two messages for the avoidance of taking two messages as one message.

ADDR = 01H means the command message is sent to the inverter with the address of 01H and ADDR occupies one byte

CMD=03H means the command message is sent to read data form the inverter and CMD occupies one byte 
"Start address" means reading data form the address and it occupies 2 bytes with the fact that the high bit is in the front and the low bit is in the behind.

"Data number" means the reading data number with the unit of word. If the "start address' is 0004H and the "data number" is 0002H, the data of 0004H and 0005H will be read.

CRC occupies 2 bytes with the fact that the high bit is in the front and the low bit is in the behind.

RTU slave response message (from the inverter to the master)

| START                          | T1-T2-T3-T4 (transmission time of 3.5 bytes) |  |
|--------------------------------|----------------------------------------------|--|
| ADDR                           | 01H                                          |  |
| CMD                            | 03H                                          |  |
| Byte number                    | 04H                                          |  |
| Data high bit of address 0004H | 13H                                          |  |
| Data low bit of address 0004H  | 88H                                          |  |

| Data high bit of address 0005H | 00H                                          |  |
|--------------------------------|----------------------------------------------|--|
| Data low bit of address 0005H  | 00H                                          |  |
| CRC CHK low bit                | 7EH                                          |  |
| CRC CHK high bit               | 9DH                                          |  |
| END                            | T1-T2-T3-T4 (transmission time of 3.5 bytes) |  |

The meaning of the response is that:

ADDR = 01H means the command message is sent to the inverter with the address of 01H and ADDR occupies one byte

CMD=03H means the message is receized from the inverter to the master for the response of reading command and CMD occupies one byte

"Byte number" means all byte number from the byte (excluding the byte) to CRC byte(excluding the byte).

04 means there are 4 byte of data from the "byte number" to "CRC CHK low bit", which are "digital address

0004H high bit", "digital address 0004H low bit", "digital address 0005H high bit" and "digital address 0005H low bit".

There are 2 bytes stored in one data with the fact that the high bit is in the front and the low bit is in the behind of the message, the data of data address 0004H is 1388H, and the data of data address 0005H is 0000H.

CRC occupies 2 bytes with the fact that the high bit is in the front and the low bit is in the behind.

### 7.4.2 Command code: 06H

06H (correspond to binary 0000 0110), write one word (Word)

The command means that the master write data to the inverter and one command can write one data other than multiple dates. The effect is to change the working mode of the inverter.

For example, write 5000 (1388H) to 0004H from the inverter with the address of 02H, the frame structure is as below:

RTU master command message (from the master to the inverter)

| START                                           | T1-T2-T3-T4 (transmission time of 3.5 bytes) |  |
|-------------------------------------------------|----------------------------------------------|--|
| ADDR                                            | 02H                                          |  |
| CMD                                             | 06H                                          |  |
| High bit of writing data address                | 00H                                          |  |
| Low bit of writing data address                 | 04H                                          |  |
| data content                                    | 13H                                          |  |
| data content                                    | 88H                                          |  |
| CRC CHK low bit                                 | C5H                                          |  |
| CRC CHK high bit 6EH                            |                                              |  |
| END T1-T2-T3-T4 (transmission time of 3.5 bytes |                                              |  |

RTU slave response message (from the inverter to the master)

| START                            | T1-T2-T3-T4 (transmission time of 3.5 bytes) |  |  |
|----------------------------------|----------------------------------------------|--|--|
| ADDR                             | 02H                                          |  |  |
| CMD                              | 06H                                          |  |  |
| High bit of writing data address | 00H                                          |  |  |
| Low bit of writing data address  | 04H                                          |  |  |
| High bit of data content         | 13H                                          |  |  |
| Low bit of data content          | 88H                                          |  |  |
| CRC CHK low bit                  | C5H                                          |  |  |
| CRC CHK high bit                 | 6EH                                          |  |  |
| END                              | T1-T2-T3-T4 (transmission time of 3.5 bytes  |  |  |

Note: section 10.2 and 10.3 mainly describe the command format, and the detailed application will be mentioned in 10.8 with examples.

# 7.4.3 Command code 08H for diagnosis

Meaning of sub-function codes

| Sub-function Code | Description                        |  |
|-------------------|------------------------------------|--|
| 0000              | Return to inquire information data |  |

For example: The inquiry information string is same as the response information string when the loop detection to address 01H of driver is carried out.

The RTU request command is:

| START                          | T1-T2-T3-T4 (transmission time of 3.5 bytes) |
|--------------------------------|----------------------------------------------|
| ADDR                           | 01H                                          |
| CMD                            | 08H                                          |
| High byte of sub-function code | 00H                                          |
| Low byte of sub-function code  | 00H                                          |
| High byte of data content      | 12H                                          |
| Low byte of data content       | ABH                                          |
| Low byte of CRC                | ADH                                          |
| High byte of CRC               | 14H                                          |
| END                            | T1-T2-T3-T4 (transmission time of 3.5 bytes) |

# The RTU response command is:

| START                          | T1-T2-T3-T4 (transmission time of 3.5 bytes) |
|--------------------------------|----------------------------------------------|
| ADDR                           | 01H                                          |
| CMD                            | 08H                                          |
| High byte of sub-function code | 00H                                          |

| Low byte of sub-function code | 00Н                                          |
|-------------------------------|----------------------------------------------|
| High byte of data content     | 12H                                          |
| Low byte of data content      | ABH                                          |
| Low byte of CRC               | ADH                                          |
| High byte of CRC              | 14H                                          |
| END                           | T1-T2-T3-T4 (transmission time of 3.5 bytes) |

### 7.4.4 The definition of data address

The address definition of the communication data in this part is to control the running of the inverter and get the state information and relative function parameters of the inverter.

## 7.4.4.1 The rules of parameter address of the function codes

The parameter address occupies 2 bytes with the fact that the high bit is in the front and the low bit is in the behind. The range of high and low byte is: high byte—00-ffH; low byte—00-ffH. The high byte is the group number before the radix point of the function code and the low byte is the number after the radix point. But both the high byte and the low byte should be changed into hex. For example P05.05, the group number before the radix point of the function code is 05, then the high bit of the parameter is 05, the number after the radix point 05, then the low bit of the parameter is 05, then t he function code address is 0505H and the parameter address of P10.01 is 0A01H.

**Note:** PE group is the factory parameter which can not be read or changed. Some parameters can not be changed when the inverter is in the running state and some parameters can not be changed in any state. The setting range, unit and relative instructions should be paid attention to when modifying the function code parameters.

Besides, EEPROM is stocked frequently, which may shorten the usage time of EEPROM. For users, some functions are not necessary to be stocked on the communication mode. The needs can be met on by changing the value in RAM. Changing the high bit of the function code form 0 to 1 can also realize the function. For example, the function code P00.07 is not stocked into EEPROM. Only by changing the value in RAM can set the address to 8007H. This address can only be used in writing RAM other than reading. If it is used to read, it is an invalid address.

### 7.4.4.2 The address instruction of other function in Modbus

The master can operate on the parameters of the inverter as well as control the inverter, such as running or stopping and monitoring the working state of the inverter.

Below is the parameter list of other functions

| Function instruction | Address<br>definition | Data meaning instruction                | R/W characteristics |
|----------------------|-----------------------|-----------------------------------------|---------------------|
|                      |                       | 0001H:forward running                   |                     |
|                      |                       | 0002H:reverse running                   |                     |
|                      |                       | 0003H:forward jogging                   |                     |
| Communication        | 2000H                 | 0004H:reverse jogging                   | W/R                 |
| control command      | 200011                | 0005H:stop                              | W/K                 |
|                      |                       | 0006H:coast to stop (emergency stop)    |                     |
|                      |                       | 0007H:fault reset                       |                     |
|                      |                       | 0008H:jogging stop                      |                     |
|                      | 2001H                 | Communication setting                   |                     |
|                      | 2001H                 | frequency(0~Fmax)(unit: 0.01Hz))        | W/R                 |
|                      | 2002H                 | PID reference, range(0~1000, 1000       | W/R                 |
|                      |                       | corresponds to100.0%)                   |                     |
| The address of       | 2003H                 | PID feedback, range(0~1000, 1000        | W/R                 |
| the                  | 2003H                 | corresponds to100.0%)                   | VV/K                |
| communication        | 200AH                 | Virtual input terminal command, range:  | W/R                 |
| setting value        | 200AH                 | 0x000~0x1FF                             | VV/K                |
|                      | 200BH                 | Virtual input terminal command, range:  | W/R                 |
|                      | 20061                 | 0x00~0x0F                               | W/K                 |
|                      | 200DH                 | AO output setting 1(-1000~1000, 1000    | W/R                 |
|                      | 200011                | corresponds to 100.0%)                  | VV/IX               |
|                      |                       | 0001H:forward running                   |                     |
|                      |                       | 0002H:forward running                   |                     |
| SW 1 of the          | 2100H                 | 0003H:stop                              | R                   |
| inverter             |                       | 0004H.fault                             |                     |
|                      |                       | 0005H: POFF state                       |                     |
| SW 1 of the          | 2101H                 | Bit0: =0:bus voltage is not established | R                   |
| inverter             | 210111                | =1:bus voltage is established           | 1                   |

| Function          | Address    | Data meaning instruction               | R/W             |
|-------------------|------------|----------------------------------------|-----------------|
| instruction       | definition |                                        | characteristics |
|                   |            | Bi1~2:=00:motor 1                      |                 |
|                   |            | =01:motor 2                            |                 |
|                   |            | =10:motor 3 =11:motor 4                |                 |
|                   |            | Bit3: =0:asynchronous motor            |                 |
|                   |            | =1:synchronous motor                   |                 |
|                   |            | Bit4:=0:pre-alarm without overload     |                 |
|                   |            | =1:overload pre-alarm                  |                 |
|                   |            | Bit5~ Bit6:=00:keypad control          |                 |
|                   |            | =01:terminal control                   |                 |
|                   |            | =10:communication control              |                 |
| Fault code of the | 2102H      | See the fault type instruction         | R               |
| inverter          |            |                                        |                 |
| Identifying code  | 2103H      | Goodrive100x010d                       | R               |
| of the inverter   |            |                                        |                 |
| Setting frequency | 3001H      |                                        | R               |
| Bus voltage       | 3002H      |                                        | R               |
| Output voltage    | 3003H      |                                        | R               |
| Output current    | 3004H      |                                        | R               |
| Operation speed   | 3005H      |                                        | R               |
| Output power      | 3006H      |                                        | R               |
| Output torque     | 3007H      | Compatible with GD series, CHF100A and | R               |
| PID setting       | 3008H      | CHV100                                 | R               |
| PID feedback      | 3009H      |                                        | R               |
| Input IO state    | 300AH      |                                        | R               |
| Output IO state   | 300BH      |                                        | R               |
| Al 1              | 300CH      |                                        | R               |
| Al 2              | 300DH      |                                        |                 |
| Reserved          | 300EH      |                                        |                 |

| Function instruction    | Address<br>definition | Data meaning instruction | R/W characteristics |
|-------------------------|-----------------------|--------------------------|---------------------|
| Reserved                | 300FH                 |                          |                     |
| Reserved                | 3010H                 |                          |                     |
| Reserved                | 3011H                 |                          |                     |
| Reserved                | 3012H                 |                          |                     |
| Reserved                | 3013H                 |                          |                     |
| External counting value | 3014H                 |                          |                     |
| Torque setting          | 3015H                 |                          |                     |
| Inverter code           | 3016H                 |                          |                     |
| Fault code              | 5000H                 |                          |                     |

R/W characteristics means the function is with read and write characteristics. For example, "communication control command" is writing chrematistics and control the inverter with writing command (06H). R characteristic can only read other than write and W characteristic can only write other than read.

**Note:** When operate on the inverter with the table above, it is necessary to enable some parameters. For example, the operation of running and stopping, it is necessary to set P00.01 to communication running command channel and set P00.02 to MODBUS communication channel. And when operate on "PID reference", it is necessary to set P09.00 to "MODBUS communication setting". The encoding rules for device codes (corresponds to identifying code 2103H of the inverter)

| Code high 8bit | Meaning Code low 8 position |      | Meaning                       |
|----------------|-----------------------------|------|-------------------------------|
|                |                             | 0x0b | GD100 simple vector inverters |
| 01             | GD                          | 0x0c | GD200 general inverters       |
|                |                             | 0x0d | GD10 mini inverters           |

Note: the code is consisted of 16 bit which is high 8 bits and low 8 bits. High 8 bits mean the motor type series and low 8 bits mean the derived motor types of the series. For example, 0110H means Goodrive100 vector inverters.

## 7.4.5 Fieldbus ratio values

The communication data is expressed by hex in actual application and there is no radix point in hex. For example, 50.12Hz can not be expressed by hex so 50.12 can be magnified by 100 times into 5012, so hex 1394H can be used to express 50.12.

A non-integer can be timed by a multiple to get an integer and the integer can be called fieldbus ratio values. The fieldbus ratio values are referred to the radix point of the setting range or default value in the function parameter list. If there are figures behind the radix point (n=1), then the fieldbus ratio value m is  $10^n$ . Take the table as the example:

| Function code | Name                                 | Detailed<br>instruction of<br>parameters                  | Setting range | Default value | Modification | Serial No |
|---------------|--------------------------------------|-----------------------------------------------------------|---------------|---------------|--------------|-----------|
| P01.20        | Hibernation<br>restore delay<br>time | Setting range:<br>0.0~3600.0s<br>(valid when<br>P01.19=2) | 0.0~3800.0    | 0.0s          | 0            | 39        |
| P01.21        | Restart after                        | 0: disabling<br>1: enabling                               | 0~1           | o             | 0            | 40        |

If there is one figure behind the radix point in the setting range or the default value, then the fieldbus ratio value is 10. if the data received by the upper monitor is 50, then the "hibernation restore delay time" is 5.0 (5.0=50÷10).

If Modbus communication is used to control the hibernation restore delay time as 5.0s. Firstly, 5.0 can be magnified by 10 times to integer 50 (32H) and then this data can be sent.

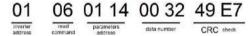

After the inverter receives the command, it will change 50 into 5 according to the fieldbus ratio value and then set the hibernation restore delay time as 5s.

Another example, after the upper monitor sends the command of reading the parameter of hibernation restore delay time .if the response message of the inverter is as following:

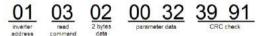

Because the parameter data is 0032H (50) and 50 divided by 10 is 5, then the hibernation restore delay time is 5s

### 7.4.6 Fault message response

There may be fault in the communication control. For example, some parameter can only be read. If a writing message is sent, the inverter will return a fault response message.

The fault message is from the inverter to the master, its code and meaning is as below:

| Code | Name                                            | Meaning                                                                                                    |
|------|-------------------------------------------------|----------------------------------------------------------------------------------------------------|
| 01H  | Illegal command                                 | The command from master can not be executed. The reason maybe:  1. This command is only for new version and this version can not realize.  2. Slave is in fault state and can not execute it.               |
| 02H  | Illegal data address.                           | Some of the operation addresses are invalid or not allowed to access.<br>Especially the combination of the register and the transmitting bytes are invalid.                                                 |
| 03H  | Illegal value                                   | When there are invalid data in the message framed received by slave.  Note: This error code does not indicate the data value to write exceed the range, but indicate the message frame is an illegal frame. |
| 04H  | Operation failed                                | The parameter setting in parameter writing is invalid. For example, the function input terminal can not be set repeatedly.                                                                                  |
| 05H  | Password error                                  | The password written to the password check address is not same as the password set by P7.00.                                                                                                    |
| 06H  | Data frame error                                | In the frame message sent by the upper monitor, the length of the digital frame is incorrect or the counting of CRC check bit in RTU is different from the lower monitor.                                   |
| 07H  | Written not allowed.                            | It only happen in write command, the reason maybe:  1. The written data exceeds the parameter range.  2. The parameter should not be modified now.  3. The terminal has already been used.                  |
| 08H  | The parameter can not be changed during running | The modified parameter in the writing of the upper monitor can not be modified during running.                                                                                                    |
| 09H  | Password protection                             | When the upper monitor is writing or reading and the user password is set without password unlocking, it will report that the system is locked.                                                             |

The slave uses functional code fields and fault addresses to indicate it is a normal response or some error occurs (named as objection response). For normal responses, the slave shows corresponding function codes, digital address or sub-function codes as the response. For objection responses, the slave returns a code which equals the normal code, but the first byte is logic 1.

For example: when the master sends a message to the slave, requiring it to read a group of address data of the inverter function codes, there will be following function codes:

0000011 (Hex 03H)

Goodrive10 inverters

For normal responses, the slave responds the same codes, while for objection responses, it will return:

10000011 (Hex 83H)

Besides the function codes modification for the objection fault, the slave will respond a byte of abnormal

code which defines the error reason.

When the master receives the response for the objection, in a typical processing, it will send the message again or modify the corresponding order.

For example, set the "running command channel" of the inverter (P00.01, parameter address is 0001H) with the address of 01H to 03, the command is as following:

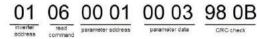

But the setting range of "running command channel" is 0~2, if it is set to 3, because the number is beyond the range, the inverter will return fault response message as below:

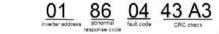

Abnormal response code 86H means the abnormal response to writing command 06H; the fault code is 04H. In the table above, its name is operation failed and its meaning is that the parameter setting in parameter writing is invalid. For example, the function input terminal can not be set repeatedly.

## 7.4.7 Example of writing and reading

Refer to 10.4.1 and 10.4.2 for the command format.

### 7.4.7.1 Example of reading command 03H

Read the state word 1 of the inverter with the address of 01H (refer to table 1). From the table 1, the parameter address of the state word 1 of the inverter is 2100H.

The command sent to the inverter:

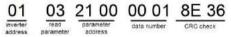

If the response message is as below:

The data content is 0003H. From the table 1, the inverter stops.

Watch "the current fault type" to "the previous 5 times fault type" of the inverter through commands, the corresponding function code is P07.27~P07.32 and corresponding parameter address is 071BH~0720H(there are 6 from 071BH).

The command sent to the inverter:

03 Inverter 03

07 1B

<u>00 06</u>

B5 59

If the response message is as below:

03 03 0C 00 23 00 23 00 23 00 23 00 23 00 23 5F D2

#### Data Connect fact produce previous 2 products 1 products 1 products 1 products 2 products 2 products 2 products 3 products 2 products 3 products 3 products 4 products 3 products 4 products 3 products 3 products 4 products 4 produ

See from the returned data, all fault types are 0023H (decimal 35) with the meaning of maladjustment (STo).

# 7.4.7.2 Example of writing command 06H

Make the inverter with the address of 03H to run forward. See table 1, the address of "communication control command" is 2000H and forward running is 0001. See the table below.

| Function<br>instruction | Address<br>definition | Data meaning instruction              | R/W<br>characteristics |  |
|-------------------------|-----------------------|---------------------------------------|------------------------|--|
|                         |                       | 0001H2 forward running -              |                        |  |
|                         |                       | 0002H: reverse running                |                        |  |
|                         | 2000H                 | 0003H: forward jogging /              |                        |  |
| Communication           |                       | 0004H: reverse jogging =              |                        |  |
| control                 |                       | 0005H: stop +                         | W-                     |  |
| command                 |                       | 0006H: coast to stop (emergency stop) |                        |  |
|                         |                       | 0007H: fault reset-                   |                        |  |
|                         |                       | 0008Hr jogging stop                   |                        |  |
|                         |                       | 0009H: pre-exciting-                  |                        |  |

The command sent by the master:

03

06 write <u>20</u>

<u>00 01</u>

<u>42 28</u>

If the operation is successful, the response may be as below (the same with the command sent by the master):

03

write

20 00 parameter address

address

<u>00 01 4</u>

CBC abank

Set the Max. output frequency of the inverter with the address of 03H as100Hz.

P00.03 Max. output frequency P00.04-600. O0Hz/400.00 Hz) 50.00Hz 9 3

See the figures behind the radix point, the fieldbus ratio value of the Max. output frequency (P00.03) is 100. 100Hz timed by 100 is 10000 and the corresponding hex is 2710H.

The command sent by the master:

| 03       | 06    | 00 03                | 27 10           | 62 14     |
|----------|-------|----------------------|-----------------|-----------|
| inverter | write | parameter<br>address | forward running | CRC check |

If the operation is successful, the response may be as below (the same with the command sent by the master):

| 03       | 06    | 00 03     | 27 10           | 62 14     |
|----------|-------|-----------|-----------------|-----------|
| inverter | write | parameter | forward running | CRC check |

Note: the blank in the above command is for illustration. The blank can not be added in the actual application unless the upper monitor can remove the blank by themselves.

## Appendix A Technical data

### A.1 Ratings

## A.1.1 Capacity

Inverter sizing is based on the rated motor current and power. To achieve the rated motor power reference in the table, the rated current of the inverter must be higher than or equal to the rated motor current. Also the rated power of the inverter must be higher than or equal to the rated motor power. The power ratings are the same regardless of the supply voltage within one voltage range.

### Note:

- The maximum allowed motor shaft power is limited to 1.5\*PN. If the limit is exceeded, motor torque and current are automatically restricted. The function protects the input bridge of the drive against overload.
- 2. The ratings apply at ambient temperature of 40 °C
- 3. It is important to check that in Common DC systems the power flowing through the common DC connection does not exceed PN

### A.1.2 Derating

The load capacity decreases if the installation site ambient temperature exceeds 40 °C, the altitude exceeds 1000 meters or the switching frequency is changed from 4 kHz to 8, 12 or 15 kHz.

# A.1.2.1 Temperature derating

In the temperature range +40 °C~+50 °C, the rated output current is decreased by 3% for every additional 1 °C. Refer to the below list for the actual derating.

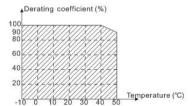

## A.1.2.2 Altitude derating

The device can output at rated power if the installation site below 1000m. The output power decreases if the altitude exceeds 1000 meters. Below is the detailed decreasing range of the derating:

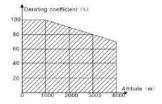

## A.1.2.3 Derating of the carrier frequency

The setting range of carrier frequency in different power rating is different. The rated power is defined as its factory carrier frequency. The inverter has to derate 10% for every additional 1kHz carrier frequency if the carrier frequency exceeds the factory value.

### A.2 CE

### A.2.1 CE mark

The CE mark is attached to the drive to verify that the drive follows the provisions of the European Low Voltage (2014/35/EU) and EMC Directives (2014/30/EU).

# A.2.2 Compliance with the European EMC Directive

The EMC Directive defines the requirements for immunity and emissions of electrical equipment used within the European Union. The EMC product standard (EN 61800-3:2004) covers requirements stated for drives. See section EMC regulations

### A.3 EMC regulations

EMC product standard (EN 61800-3:2004) contains the EMC requirements to the inverter.

First environment: domestic environment (includes establishments connected to a low-voltage network which supplies buildings used for domestic purposes).

Second environment includes establishments connected to a network not directly supplying domestic premises.

Four categories of the inverter:

Inverter of category C1: inverter of rated voltage less than 1000 V and used in the first environment.

Inverter of category C2: inverter of rated voltage less than 1000 V other than pins, sockets and motion devices and intended to be installed and commissioned only by a professional electrican when used in the first environment.

Note: IEC/EN 61800-3 in EMC standard doesn't limit the power distribution of the inverter, but it defines the ustage, installation and commission. The professional electrician has necessary skills in installing and/or commissioning power drive systems, including their EMC aspects.

Inverter of category C3: inverter of rated voltage less than 1000 V and used in the second environment other than the first one

Inverter of category C4: inverter of rated voltage more than 1000 V or the nominial current is above or equal to 400A and used in the complicated system in second environment

# A.3.1 Category C2

The emission limits are complied with the following provisions:

 The optional EMC filter is selected according to the options and installed as specified in the EMC filter manual.

2. The motor and control cables are selected as specified in this manual.

3. The drive is installed according to the instructions reference in this manual.

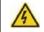

In a domestic environment, this product may cause radio inference, in which case supplementary mitigation measures may be required.

# A.3.2 Category C3

The immunity performance of the drive complies with the demands of IEC/EN 61800-3, second environment. The emission limits are complied with the following provisions:

- The optional EMC filter is selected according to the options and installed as specified in the EMC filter manual.
- 2. The motor and control cables are selected as specified in this manual.
- 3. The drive is installed according to the instructions reference in this manual.

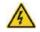

A drive of category C3 is not intended to be used on a low-voltage public network which supplies domestic premises. Radio frequency interference is expected if the drive is used on such a network.

# Appendix B Dimension drawings

Dimension drawings of the Goodrive10 are shown below. The dimensions are given in millimeters and inches.

# B.1 Keypad structure

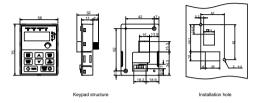

The keypad can be installed on the installation bracket. Bu the installation bracket is optional.

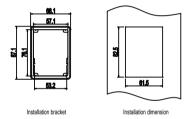

### B.2 Inverter chart

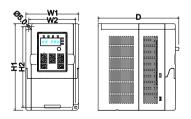

Wall mounting (unit: mm)

|              | Model          | W1   | W2   | H1    | H2    | D     |
|--------------|----------------|------|------|-------|-------|-------|
| Single-phase | GD10-0R2G-S2-B | 85.0 | 74.0 | 145.5 | 131.5 | 134.2 |
| 220V         | GD10-0R4G-S2-B | 85.0 | 74.0 | 145.5 | 131.5 | 134.2 |

| Model               |                | W1    | W2   | H1    | H2    | D     |
|---------------------|----------------|-------|------|-------|-------|-------|
|                     | GD10-0R7G-S2-B | 85.0  | 74.0 | 145.5 | 131.5 | 153.2 |
|                     | GD10-1R5G-S2-B | 100.0 | 89.0 | 170.5 | 154.0 | 153.2 |
|                     | GD10-2R2G-S2-B | 100.0 | 89.0 | 170.5 | 154.0 | 153.2 |
|                     | GD10-0R2G-2-B  | 85.0  | 74.0 | 145.5 | 131.5 | 134.2 |
|                     | GD10-0R4G-2-B  | 85.0  | 74.0 | 145.5 | 131.5 | 134.2 |
| Three-phase<br>220V | GD10-0R7G-2-B  | 85.0  | 74.0 | 145.5 | 131.5 | 153.2 |
| 2200                | GD10-1R5G-2-B  | 100.0 | 89.0 | 170.5 | 154.0 | 153.2 |
|                     | GD10-2R2G-2-B  | 100.0 | 89.0 | 170.5 | 154.0 | 153.2 |
| -                   | GD10-0R7G-4-B  | 100.0 | 89.0 | 170.5 | 154.0 | 153.2 |
| Three-phase         | GD10-1R5G-4-B  | 100.0 | 89.0 | 170.5 | 154.0 | 153.2 |
| 380V                | GD10-2R2G-4-B  | 100.0 | 89.0 | 170.5 | 154.0 | 153.2 |

# Appendix C Peripherial options and parts

This chapter describes how to select the options and parts of Goodrive10 series inverters.

# C.1 Peripherial wiring

Below is the peripherial wiring of Goodrive10 series inverters.

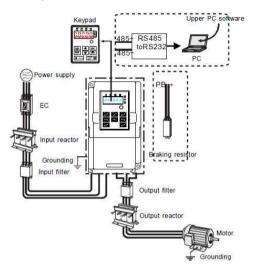

| Pictures | Name          | Descriptions                                                                                                    |  |  |
|----------|---------------|----------------------------------------------------------------------------------------------------|--|--|
| Cables   |               | Device to transfer the electronic signals                                                                                                    |  |  |
|          | Breaker       | Prevent from electric shock and protect the power supply and the cables system from overcurrent when short circuits occur. (Please select the breaker with the function of reducing high order harmonic and the rated sensitive current to 1 inverter should be above 30mA). |  |  |
| 4557     | Input reactor | This device is used to improve the power factor                                                                                                    |  |  |
|          | DC reactor    | of the input side of the inverter and control the<br>higher harmonic current.                                                                                                    |  |  |

| Pictures          | Name           | Descriptions                                                                                                    |  |  |
|-------------------|----------------|----------------------------------------------------------------------------------------------------|--|--|
|                   |                | The inverter above 37kW (including 37kW) can be connected with DC reactor.                                                                            |  |  |
|                   | Input filter   | Control the electromagnetic interference generated from the inverter, please install close to the input terminal side of the inverter.                |  |  |
| Braking resistors |                | Shorten the DEC time                                                                                                    |  |  |
| Output filter     |                | Control the interference from the output side of the inverter and please install close to the output terminals of the inverter.                       |  |  |
|                   | Output reactor | Prolong the effective transimiting distance of the<br>inverter to control the sudden high voltage when<br>switchiong on/off the IGBT of the inverter. |  |  |

## C.2 Power supply

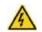

Check that the voltage degree of the inverter complies with the voltage of the supply power voltage.

### C.3 Cables

### C.3.1 Power cables

Dimension the input power and motor cables according to local regulations.

Note: A separate PE conductor is required if the conductivity of the cable shield is not sufficient for the purpose.

### C.3.2 Control cables

All analog control cables and the cable used for the frequency input must be shielded.

The relay cable needs the cable type with braided metallic screen.

Note: Run analog and digital signals in separate cables.

Check the insulation of the input power cable according to local regulations before connecting to the drive.

|                | Recommended cable size(mm²) |     | Connecting cable size(mm²) |        |             |     |       | Tightening     |
|----------------|-----------------------------|-----|----------------------------|--------|-------------|-----|-------|----------------|
| The inverter   | RST                         | PE  | RST                        | P1 and | РВ          | PE  | screw | torque<br>(Nm) |
|                | UVW                         |     | UVW                        | (+)    | (+) and (-) |     |       |                |
| GD10-0R2G-S2-B | 1.5                         | 1.5 | 1.5                        | 1.5    | 1.5         | 1.5 | М3    | 0.56           |

|                | Recommended cable size(mm²) |     | Connecting cable size(mm²) |            |                   |     |       | Tightening     |
|----------------|-----------------------------|-----|----------------------------|------------|-------------------|-----|-------|----------------|
| The inverter   | RST<br>UVW                  | PE  | RST<br>UVW                 | P1 and (+) | PB<br>(+) and (-) | PE  | screw | torque<br>(Nm) |
| GD10-0R4G-S2-B | 1.5                         | 1.5 | 1.5                        | 1.5        | 1.5               | 1.5 | М3    | 0.56           |
| GD10-0R7G-S2-B | 1.5                         | 1.5 | 1.5                        | 1.5        | 1.5               | 1.5 | М3    | 0.56           |
| GD10-1R5G-S2-B | 2.5                         | 2.5 | 2.5                        | 2.5        | 2.5               | 2.5 | М3    | 0.8            |
| GD10-2R2G-S2-B | 2.5                         | 2.5 | 2.5                        | 2.5        | 2.5               | 2.5 | М3    | 0.8            |
| GD10-0R2G-2-B  | 1.5                         | 1.5 | 1.5                        | 1.5        | 1.5               | 1.5 | М3    | 0.56           |
| GD10-0R4G-2-B  | 1.5                         | 1.5 | 1.5                        | 1.5        | 1.5               | 1.5 | М3    | 0.56           |
| GD10-0R7G-2-B  | 1.5                         | 1.5 | 1.5                        | 1.5        | 1.5               | 1.5 | М3    | 0.56           |
| GD10-1R5G-2-B  | 2.5                         | 2.5 | 2.5                        | 2.5        | 2.5               | 2.5 | М3    | 0.8            |
| GD10-2R2G-2-B  | 2.5                         | 2.5 | 2.5                        | 2.5        | 2.5               | 2.5 | М3    | 0.8            |
| GD10-0R7G-4-B  | 1.5                         | 1.5 | 1.5                        | 1.5        | 1.5               | 1.5 | М3    | 0.8            |
| GD10-1R5G-4-B  | 2.5                         | 2.5 | 2.5                        | 2.5        | 2.5               | 2.5 | М3    | 0.8            |
| GD10-2R2G-4-B  | 2.5                         | 2.5 | 2.5                        | 2.5        | 2.5               | 2.5 | МЗ    | 0.8            |

### Note:

- It is appropriate to use the recommended cable size under 40°C and rated current. The wiring distance should be no more than 100m.
- 2. Terminals P1, (+), PB and (-) connects the DC reactor options and parts.

### C.4 Breaker and electromagnetic contactor

It is necessary to add fuse for the avoidance of overload.

It is appropriate to use a breaker (MCCB) which complies with the inverter power in the 3-phase AC power and input power and terminals. The capacity of the inverter should be 1.5-2 times of the rated current.

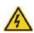

Due to the inherent operating principle and construction of circuit breakers, independent of the manufacturer, hot ionized gases may escape from the breaker enclosure in case of a short-circuit. To ensure safe use, special attention must be paid to the installation and placement of the breakers. Follow the manufacturer's instructions.

It is necessary to install the electromagnetic contactor in the input side to control the switching on and off safety of the main circuit. It can switch off the input power supply when system fault.

| The inverter   | Fuse (A) | Breaker (A) | The rated working current of the contactor (A) |
|----------------|----------|-------------|------------------------------------------------|
| GD10-0R2G-S2-B | 16       | 10          | 10                                             |

| The inverter   | Fuse (A) | Breaker (A) | The rated working current of the contactor (A) |
|----------------|----------|-------------|------------------------------------------------|
| GD10-0R4G-S2-B | 16       | 16          | 10                                             |
| GD10-0R7G-S2-B | 16       | 16          | 16                                             |
| GD10-1R5G-S2-B | 25       | 25          | 16                                             |
| GD10-2R2G-S2-B | 50       | 40          | 32                                             |
| GD10-0R2G-2-B  | 6        | 6           | 6                                              |
| GD10-0R4G-2-B  | 6        | 10          | 10                                             |
| GD10-0R7G-2-B  | 10       | 10          | 10                                             |
| GD10-1R5G-2-B  | 25       | 16          | 16                                             |
| GD10-2R2G-2-B  | 32       | 25          | 16                                             |
| GD10-0R7G-4-B  | 10       | 6           | 10                                             |
| GD10-1R5G-4-B  | 10       | 10          | 10                                             |
| GD10-2R2G-4-B  | 16       | 16          | 10                                             |

### C.5 Reactors

High current in the input power circuit may cause damage to the rectifying components. It is appropriate to use AC reactor in the input side for the avoidance of high-voltage input of the power supply and improvement of the power factors.

If the distance between the inverter and the motor is longer than 50m, frequent overcurrent protection may occur to the inverter because of high leakage current caused by parasitic capacitance effects from the long cables to the ground. In order to avoid the damage of the motor insulation, it is necessary to add reactor compensation.

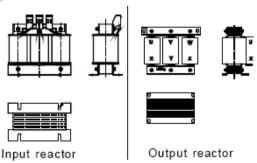

| The power of the inverter | Input reactor         | Output reactor |  |
|---------------------------|-----------------------|----------------|--|
| GD10-0R2G-S2-B            | -                     |                |  |
| GD10-0R4G-S2-B            |                       |                |  |
| GD10-0R7G-S2-B            |                       |                |  |
| GD10-1R5G-S2-B            | -                     | -              |  |
| GD10-2R2G-S2-B            | -                     | -              |  |
| GD10-0R2G-2-B             | ACL2-1R5-4            | OCL2-1R5-4     |  |
| GD10-0R4G-2-B             | ACL2-1R5-4            | OCL2-1R5-4     |  |
| GD10-0R7G-2-B             | ACL2-2R2-4            | OCL2-2R2-4     |  |
| GD10-1R5G-2-B             |                       |                |  |
| GD10-2R2G-2-B             |                       |                |  |
| GD10-0R7G-4-B             | ACL2-1R5-4 OCL2-1R5-4 |                |  |
| GD10-1R5G-4-B             | ACL2-1R5-4 OCL2-1R5-4 |                |  |
| GD10-2R2G-4-B             | ACL2-2R2-4 OCL2-2R2-4 |                |  |

### Note:

- 1. The rated derate voltage of the input reactor is 2%±15%.
- 2. The power factor of the input side is above 90% after adding DC reactor.
- 3. The rated derate voltage of the output reactor is 1%±15%.
- 4. Above options are external, the customer should indicate when purchasing.

### C.6 Filter

The input interference filter can decrease the interference of the inverter to the surrounding equipments.

Output interference filter can decrease the radio noise cause by the cables between the inverter and the motor and the leakage current of the conducting wires.

Our company configured some filters for the convenient of the users.

# C.6.1 C3 Filters

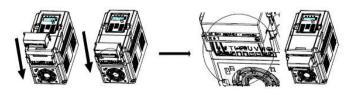

Note: When selecting C3 input filters, it is necessary to parallel-connect the filter to the inverter input.

| The inverter   | Input filter    |  |  |
|----------------|-----------------|--|--|
| GD10-0R2G-S2-B | FLT-PS2004L-B-G |  |  |
| GD10-0R4G-S2-B | FLT-PS2004L-B-G |  |  |
| GD10-0R7G-S2-B | FLT-PS2004L-B-G |  |  |
| GD10-1R5G-S2-B | FLT-PS2010L-B-G |  |  |
| GD10-2R2G-S2-B | FLT-PS2010L-B-G |  |  |
| GD10-0R2G-2-B  | FLT-P04007L-B-G |  |  |
| GD10-0R4G-2-B  | FLT-P04007L-B-G |  |  |
| GD10-0R7G-2-B  | FLT-P04007L-B-G |  |  |
| GD10-1R5G-2-B  | FLT-P04006L-B-G |  |  |
| GD10-2R2G-2-B  | FLT-P04006L-B-G |  |  |
| GD10-0R7G-4-B  | FLT-P04006L-B-G |  |  |
| GD10-1R5G-4-B  | FLT-P04006L-B-G |  |  |
| GD10-2R2G-4-B  | FLT-P04006L-B-G |  |  |

## Note:

- 1. The input EMI meet the requirement of C3 after adding input filters.
- 2. Above options are external, the customer should indicate when purchasing.

### C.6.2 C2 filters

| The inverter   | Input filter                | Output filter |  |
|----------------|-----------------------------|---------------|--|
| GD10-0R2G-S2-B | FLT-PS2010H-B               | FLT-L02010H-B |  |
| GD10-0R4G-S2-B | FLT-PS2010H-B FLT-L02010H-E |               |  |
| GD10-0R7G-S2-B | FLT-PS2010H-B               | FLT-L02010H-B |  |
| GD10-1R5G-S2-B | FLT-P04016L-B               | FLT-L04016L-B |  |
| GD10-2R2G-S2-B | FLT-P04032L-B               | FLT-L04032L-B |  |
| GD10-0R2G-2-B  | FLT-P04006L-B               | FLT-L04006L-B |  |
| GD10-0R4G-2-B  | FLT-P04006L-B               | FLT-L04006L-B |  |
| GD10-0R7G-2-B  | FLT-P04006L-B               | FLT-L04006L-B |  |
| GD10-1R5G-2-B  | FLT-P04016L-B               | FLT-L04016L-B |  |
| GD10-2R2G-2-B  | FLT-P04016L-B               | FLT-L04016L-B |  |
| GD10-0R7G-4-B  | FLT-P04006L-B               | FLT-L04006L-B |  |
| GD10-1R5G-4-B  | FLT-P04006L-B               | FLT-L04006L-B |  |
| GD10-2R2G-4-B  | FLT-P04016L-B               | FLT-L04016L-B |  |

### Note:

- 1. The input EMI meet the requirement of C2 after adding input filters.
- 2. Above options are external, the customer should indicate when purchasing.

# C.7 Braking system

## C.7.1 Select the braking components

The motor will become a generator if its actual rotating speed is higher than the corresponding speed of the reference frequency. As a result, the inertial energy of the motor and load return to the inverter to charge the capacitors in the main DC circuit. When the voltage increases to the limit, damage may occur to the inverter. It is necessary to apply braking resistor to avoid this accident happens.

Only qualified electricians are allowed to design, install, commission and operate on the inverter.

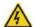

- Follow the instructions in "warning" during working. Physical injury or death or serious property may occur.
- Only qualified electricians are allowed to wire. Damage to the inverter or braking options and part may occur. Read carefully the instructions of braking resistors or units before connecting them with the inverter.
- Do not connect the braking resistor with other terminals except for PB and (-). Damage to the inverter or braking circuit or fire may occur.

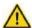

Connect the braking device with the inverter according to the diagram. Incorrect wiring may cause damage to the inverter or other devices.

|                | Braking resistor at 100% of the | Dissipation power (kW) | Dissipation power (kW) | Dissipation power (kW) | Mini braking |
|----------------|---------------------------------|------------------------|------------------------|------------------------|--------------|
| Model          | brakign<br>torque(Ω)            | 10% braking            | 50% braking            | 80% braking            | resistor (Ω) |
| GD10-0R2G-S2-B | 722                             | 0.03                   | 0.15                   | 0.24                   | 42           |
| GD10-0R4G-S2-B | 361                             | 0.06                   | 0.30                   | 0.48                   | 42           |
| GD10-0R7G-S2-B | 192                             | 0.11                   | 0.56                   | 0.90                   | 42           |
| GD10-1R5G-S2-B | 96                              | 0.23                   | 1.1                    | 1.8                    | 30           |
| GD10-2R2G-S2-B | 65                              | 0.33                   | 1.7                    | 2.6                    | 21           |
| GD10-0R2G-2-B  | 722                             | 0.03                   | 0.15                   | 0.24                   | 42           |
| GD10-0R4G-2-B  | 361                             | 0.06                   | 0.30                   | 0.48                   | 42           |
| GD10-0R7G-2-B  | 192                             | 0.11                   | 0.56                   | 0.90                   | 42           |
| GD10-1R5G-2-B  | 96                              | 0.23                   | 1.1                    | 1.8                    | 30           |
| GD10-2R2G-2-B  | 65                              | 0.33                   | 1.7                    | 2.6                    | 21           |
| GD10-0R7G-4-B  | 653                             | 0.11                   | 0.6                    | 0.9                    | 100          |
| GD10-1R5G-4-B  | 326                             | 0.23                   | 1.1                    | 1.8                    | 100          |
| GD10-2R2G-4-B  | 222                             | 0.33                   | 1.7                    | 2.6                    | 54           |

#### Note:

Select the resistor and power of the braking resistor according to the data our company provided.

The braking resistor may increase the braking torque of the inverter. Above table is measured at 100% braking torque, 10%, 50% and 80% braking usage rate, the user can select braking system according to actual working.

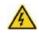

Never use a brake resistor with a resistance below the minimum value specified for the particular drive. The drive and the internal chopper are not able to handle the overcurrent caused by the low resistance.

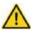

Increase the power of the braking resistor properly in the frequent braking situation (the frequency usage ratio is more than 10%).

## C.7.2 Place the brake resistor

Install all resistors in a place where they will cool.

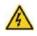

The materials near the brake resistor must be non-flammable. The surface temperature of the resistor is high. Air flowing from the resistor is of hundreds of degrees Celsius. Protect the resistor against contact.

Only external braking resistor is needed in Goodrive10.

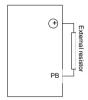

# Appendix D Further information

# D.1 Product and service inquirie

Address any inquiries about the product to Universal Motors, quoting the type designation and serial number of the unit in question.

# D.2 Document library on the Internet

You can find manuals and other product documents in PDF format on the Internet. Go to www.universalmotors.pt.

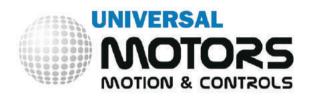

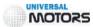

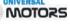

Head Quarters: Rua de S. Brás, 745 4480-782 VILA DO CONDE PORTUGAL ⊕ +351 252 299 080 a +351 252 299 089

geral@universalmotors.pt

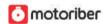

PI Camporroso Av. La Habana 6A 28806-ALCALÁ DE HENARES MADRID-ESPANHA +34 918 864 213 A +34 918 866 021

info@motoriber.es www.motoriber.es

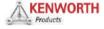

Branch: Unit 2 Broadfield Mills Albert street...Huddersfield HD1 3QD UNITED KINGDOM +44 1484 660 222

燕 +44 1488 660 333 enquiries@kenworthproducts.co.uk www.kenworthproducts.co.uk